Technical Reference 020-102628-03

## **Mystique Operate** API Commands

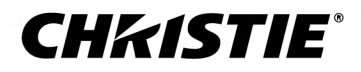

#### **NOTICES and SOFTWARE LICENSING AGREEMENT**

#### **Copyright and Trademarks**

Copyright © 2021 Christie Digital Systems USA Inc. All rights reserved.

All brand names and product names are trademarks, registered trademarks or trade names of their respective holders.

#### **General**

Every effort has been made to ensure accuracy, however in some cases changes in the products or availability could occur which may not be reflected in this document. Christie reserves the right to make changes to specifications at any time without notice. Performance specifications are typical, but may vary depending on conditions beyond Christie's control such as maintenance of the product in proper working conditions. Performance specifications are based on information available at the time of printing. Christie makes no warranty of any kind with regard to this material, including, but not limited to, implied warranties of fitness for a particular purpose. Christie will not be liable for errors contained herein or for incidental or consequential damages in connection with the performance or use of this material. Canadian manufacturing facility is ISO 9001 and 14001 certified.

#### **SOFTWARE LICENSING AGREEMENT**

#### **Agreement**

- a. This Software License Agreement (the "Agreement") is a legal agreement between the end user, either an individual or business entity, ("Licensee") and Christie Digital Systems USA, Inc. ("Christie") for the software known commercially as Christie® Mystique that accompanies this Agreement and/or is installed in the server that Licensee has purchased along with related software components, which may include associated media, printed materials and online or electronic documentation (all such software and materials are referred to herein, collectively, as "Software"). If Licensee does not accept the terms of this Agreement, Licensee will return the Software to Christie in accordance with Christie's standard return policy in place from time to time. BY DOWNLOADING, INSTALLING, ACTIVATING OR USING THE SOFTWARE, THE LICENSEE IS AGREEING TO BE BOUND BY THE TERMS OF THIS AGREEMENT.
- b. The Software contains third party software programs which require notices and/or additional terms and conditions. Such required third party notices and/or additional terms and conditions are located in the Mystique application (**Help** > **About**). By accepting this Agreement and using the Software, you are also accepting any such additional terms and conditions applicable to the third party software programs. To the extent any license for third party software programs requires an offer to provide source code for those third party software programs, this Agreement constitutes such an offer. You may request more information or a copy of such source code by contacting Christie at open.source@christiedigital.com. In conjunction with such request, provide the Christie Product Number, the Software version and the Product Serial Number (if applicable). If applicable, a nominal cost to cover shipping and media charges will be charged.

#### **License and Restrictions**

- a. **Ownership of Software**: Christie retains title and ownership of all rights, including copyright and all other intellectual property rights, in and to the Software and all copies thereof, regardless of form or media. This license is not a sale of any rights in or to the Software or any copy thereof. Licensee acquires no right whatsoever to the Software except the right to use the Software in accordance with the terms of this License.
- b. **Grant of License**: Christie grants to Licensee a single license providing a nonexclusive and non-transferable right to use, for personal or internal business purposes, the executable version of the Software, as long as Licensee complies with the terms and conditions of this License. Christie reserves all rights not expressly granted to Licensee.
- c. **Copy Restrictions**: Where the Software is provided for download onto a personal computer or similar device, Licensee may make as many copies of the Software as is reasonably required for Licensee's own use with the Device. Licensee may also make a backup copy of the Software which may be used only for reinstallation of the Software. Where the software is pre-installed on a server, Licensee may keep one copy of the Software solely for backup or archival purposes. Unauthorized copying or distribution of the Software is expressly prohibited unless agreed to in writing by Christie. Licensee must reproduce and include the copyright notice on any backup copy of the Software. Licensee may not remove or alter any proprietary rights or copyright notice or identification which indicates the ownership of the Software.
- d. **Use Restrictions**: Licensee will not (a) modify, adapt, decompile, disassemble, reverse engineer, or otherwise attempt to derive the source code for the Software, or create derivative works based on the Software; (b) assign this Agreement or redistribute, encumber, sell, transfer, lease, or grant a sublicense of the Software or the license granted herein or otherwise transfer rights to the Software to any person or entity except as and when expressly permitted by this Agreement; (c) directly or indirectly, export or transmit the Software, either alone or bundled with other software, to any country to which such export or transmission is restricted by any applicable laws without the appropriate prior written consent of the applicable government entity or department; and (d) publish or otherwise disclose the Software for others to copy. Licensee will make reasonable efforts to prevent any unauthorized use of the Software by third parties and will advise Licensee's employees of the restrictions upon use restrictions herein.
- e. **Upgrades and Updates**: While Christie is not required to do so, Christie may provide Licensee with upgrades or updates to the Software, including but not limited to files that are delivered to Licensee via online transmission or otherwise to "patch" or otherwise modify or enhance the software program. This Agreement covers any upgrades or updates to the Software that Licensee may obtain from Christie or one of its authorized vendors, unless the upgrade or update comes with its own license agreement. If Licensee decides not to download or install an upgrade or update provided by Christie, Licensee understands that this could put the Software at risk to serious security threats or cause the Software to be come unstable. Christie may, at its option, cause an upgrade or update to apply automatically.

#### **Maintenance and Support**

a. Christie may, in its sole discretion and without any obligation, provide maintenance and support services related to the Software ("Support Services"). Support Services are governed by Christie's policies and programs described in materials available from Christie. Any supplemental software code provided to Licensee as part of the Support Services will be considered part of the Software and subject to the terms and conditions of this Agreement.

#### **Warranty and Limitation of Liability**

a. **No Warranties**: The Software is provided "as is" and Christie makes no warranty of any kind with regard to the Software. Christie will not be liable for errors contained in the Software or in connection with the performance or use of the Software. Christie does not warrant that the Software is free from any defects or that it will operate uninterrupted. Christie warrants that the media on which the Software is distributed will be free from defects in materials and workmanship under normal use for a period of ninety (90) days from the date of delivery. Christie will replace any defective media returned to Christie within the ninety (90) day period. The foregoing is Licensee's sole and exclusive remedy for breach of the warranty given pursuant to this Section. Christie does not make any other warranties, either express or implied, including, but not limited to, implied warranties of merchantability, fitness for a particular purpose, title and non-infringement with regard to the Software.

b. **Limitations of Liability**: IN NO EVENT WILL CHRISTIE BE LIABLE TO ANY PARTY FOR DIRECT, INDIRECT, SPECIAL, INCIDENTAL, OR CONSEQUENTIAL DAMAGES, INCLUDING LOST PROFITS, LOST REVENUES AND LOST DATA ARISING OUT OF THE USE OF THIS SOFTWARE AND ITS DOCUMENTATION, EVEN IF CHRISTIE HAS BEEN ADVISED OF THE POSSIBILITY OF SUCH DAMAGE.

CHRISTIE SPECIFICALLY DISCLAIMS ANY WARRANTIES OR CONDITIONS, INCLUDING, BUT NOT LIMITED TO, THE IMPLIED WARRANTIES OR CONDITIONS OF MERCHANTABILITY AND FITNESS FOR A PARTICULAR PURPOSE. THE SOFTWARE AND ACCOMPANYING DOCUMENTATION, IF ANY, PROVIDED HEREUNDER IS PROVIDED "AS IS". CHRISTIE HAS NO OBLIGATION TO PROVIDE MAINTENANCE, SUPPORT, UPDATES, ENHANCEMENTS, OR MODIFICATIONS.

CHRISTIE FURTHER DISCLAIMS ANY AND ALL REPRESENTATIONS RELATING TO THIRD PARTY SOFTWARE WHICH IS EMBEDDED IN THE SOFTWARE. Some jurisdictions do not allow exclusions or limitations of certain conditions or warranties. Only those exclusions or limitations that are lawful in Licensee's jurisdiction will apply to Licensee and, in such instances, Christie's liability will be limited only to the maximum extent permitted by law.

#### **Termination**

a. Christie may terminate this Agreement at any time and for any reason. Christie may also terminate this Agreement if the Licensee breaches or is in default of any obligation of Licensee under this Agreement. Upon termination of this Agreement, the Licensee will immediately (i) cease using the Software and (ii) uninstall the Software from any personal computers, servers or other devices (to the extent it is installed thereon). The Licensee's obligation under this provision will survive the termination of this Agreement.

#### **General**

- a. **Notices**: Unless otherwise set forth in this Agreement, all notices, or other communications hereunder will be deemed to have been duly given when made in writing and delivered in person, by courier or deposited in the mail, postage prepaid, and registered mail, return receipt requested, and addressed to Licensee at the billing address supplied to Christie by Licensee, and addressed to Christie at Christie Digital Systems USA, Inc., c/o Christie Digital Systems Canada, Inc. at 809 Wellington Street North, Kitchener, Ontario, Canada N2G 4Y7, with a copy (which will not constitute notice) to Christie's Legal Department at the same address.
- b. **Severability and Waiver**: Any provision of this Agreement which is held by any court to be unenforceable or invalid will be deemed severed from this Agreement, without affecting any other provision of this Agreement. No waiver by Christie of any particular default or omission committed by Licensee will affect or impair the right of Christie in respect of any subsequent default or omission of the same or a different kind. No delay or failure by Christie to exercise any rights in connection with any default or omission committed by Licensee will affect or impair Christie's rights in respect of that particular default or omission or any subsequent default or omission of the same or different kind. In any event, time will continue to be of the essence without the necessity of specific reinstatement.
- c. **Governing Law**: This Agreement is governed by the laws of the State of California, without regard to its conflict of law principles. Any suit or action arising out of or in connection with this Agreement will be brought in the federal or state courts located in Orange County, State of California. Each of Licensor and Licensee hereby irrevocably submit to the jurisdiction of such courts for the purpose of such suit or action and expressly and irrevocably waive, to the fullest extent permitted by law, any objection it may now or hereafter have to the venue of any such suit or action in any such court and any such claim that any suit or action has been brought in an inconvenient forum.

#### **CHKISTIE®**

# **Content**

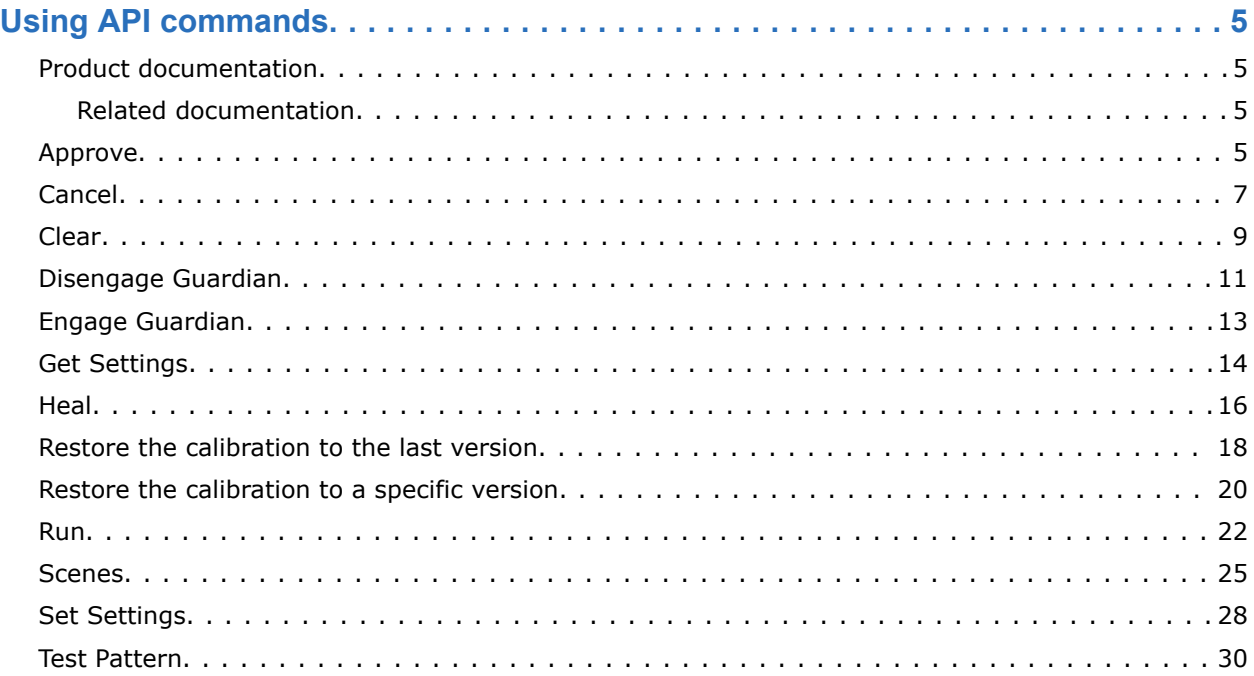

#### <span id="page-4-0"></span>**CHRISTIE**

# **Using API commands**

This document describes Christie REST and JSON TCP/IP API commands.

The following REST and JSON TCP/IP API commands can be exercised using a variety of tools including cURL and Postman, or by writing your own web client.

Connections to the TCP/IP Operate service can be made on port 3004. Messages, responses, and errors follow the JsonRPC format. For more information on the format, refer to *[https://](https://www.jsonrpc.org/specification) [www.jsonrpc.org/specification](https://www.jsonrpc.org/specification)*.

### **Product documentation**

For installation, setup, and user information, see the product documentation available on the Christie website. Read all instructions before using or servicing this product.

- 1. Access the documentation from the Christie website:
	- Go to this URL: *<http://bit.ly/2lNXz54>* or *<https://www.christiedigital.com/en-us/business/products/mystique>*.
	- Scan the QR code using a QR code reader app on a smartphone or tablet.

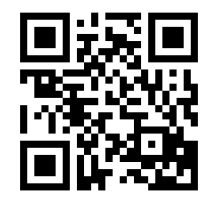

2. On the product page, select the edition and switch to the **Downloads** tab.

### **Related documentation**

Additional information on this product is available in the following documents.

- *Mystique User Guide (P/N: 020-001134-XX)*
- *Twist User Guide (P/N: 020-101380-XX)*

### **Approve**

Approves the calibration currently applied to a scene.

Approving a calibration stores the warps and blends in a memory slot of the projector. After approving a calibration, any subsequent calibrations are stored in other memory slots. To restore an approved calibration, use the Restore command.

#### **REST API**

#### **Commands**

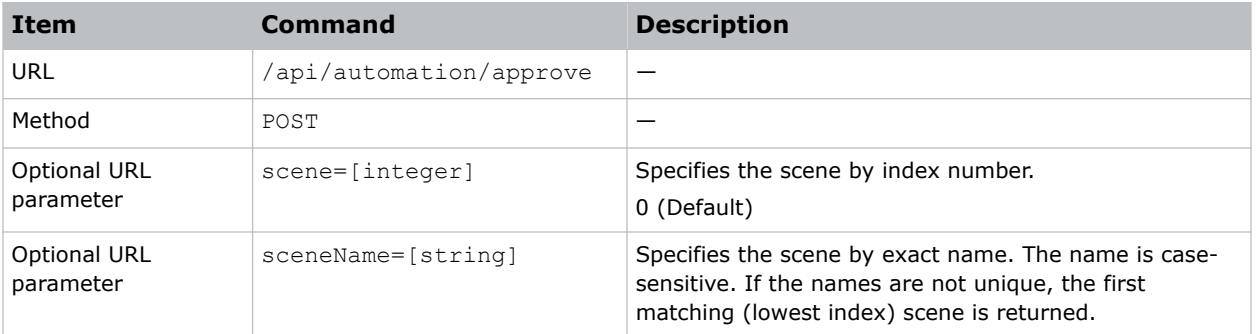

#### **Responses**

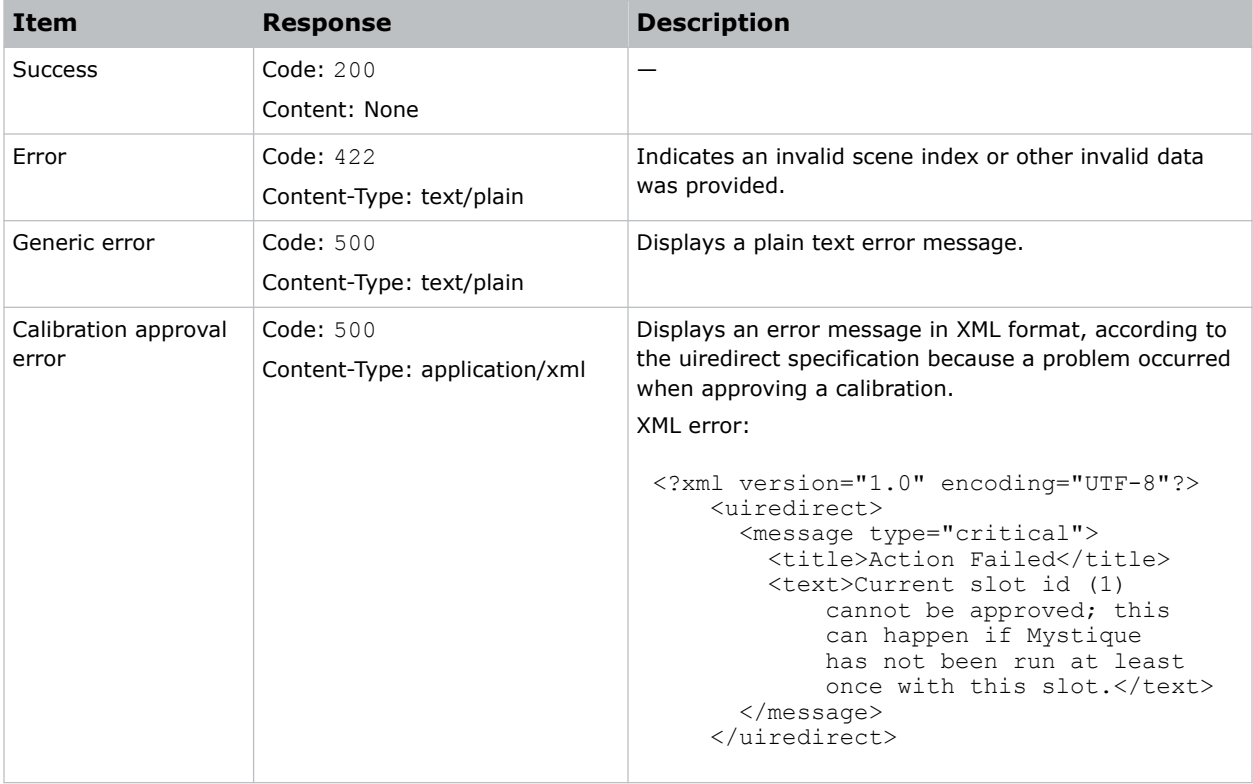

#### **Example**

#### Approve the last calibration of scene 2:

curl -X POST http://localhost/api/automation/approve?scene=2

#### <span id="page-6-0"></span>**JSON TCP/IP API**

#### **Commands**

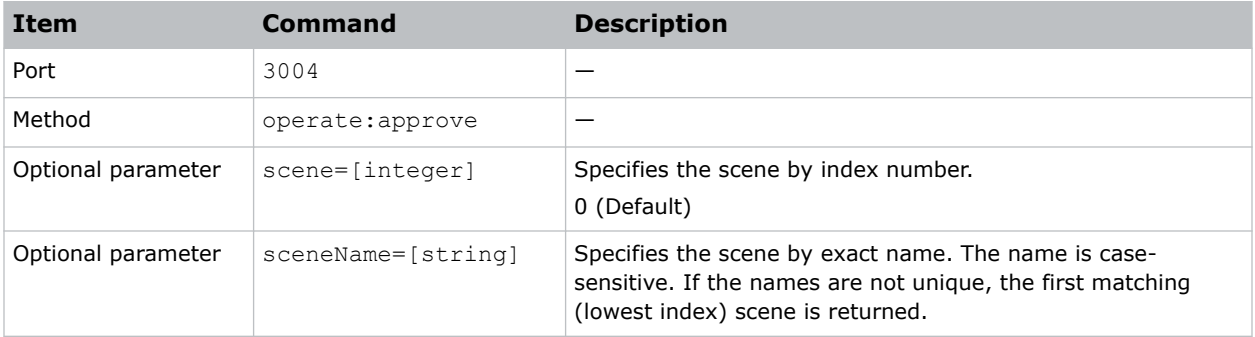

#### **Responses**

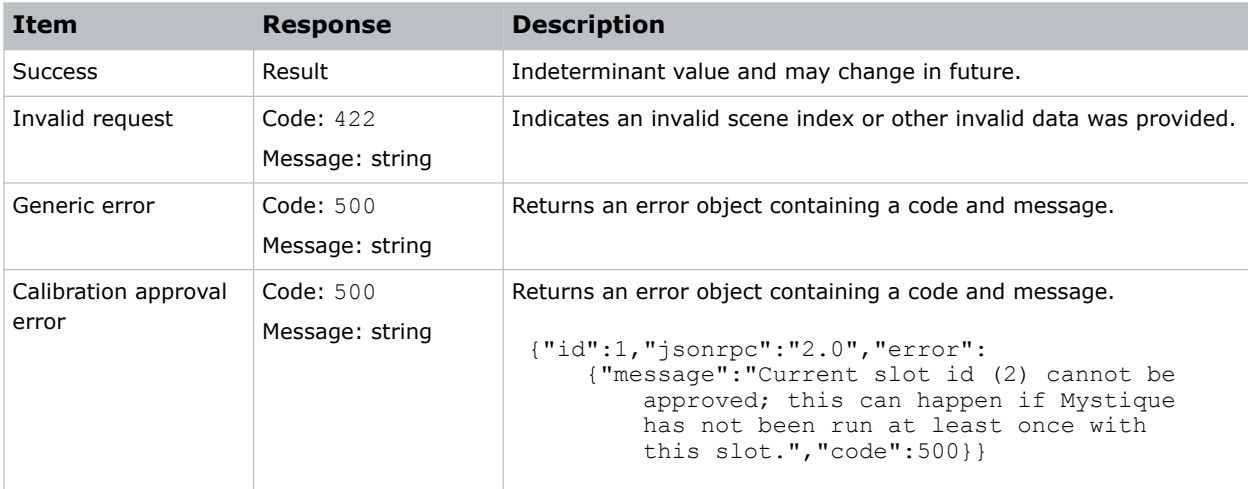

#### **Example**

Approve the last calibration of scene 2: {"jsonrpc":"2.0","method":"operate:approve","params":{"scene":2},"id":1} Result: {"id":1,"jsonrpc":"2.0", "result":[]}

#### **Related information**

*[Restore the calibration to a specific version](#page-19-0)* (on page 20) *[Restore the calibration to the last version](#page-17-0)* (on page 18)

### **Cancel**

Cancels any operation that is in progress and is associated with the specified scene.

In some cases, operations such as Run might take longer than expected to complete. Use the Cancel command to terminate Christie Mystique processes taking longer than expected, such as:

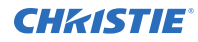

- Run
- Test Pattern
- Approve
- Restore
- Clear

While multiple operations may be in progress on the sever side, only one operation can be in progress for each scene.

If you cancel a run in progress, test patterns might remain on the projectors without warps and blends. To remove the test patterns, use the Clear command. To restore settings to a previously approved state after canceling a run, use the Restore command or complete a Run.

#### **REST API**

#### **Commands**

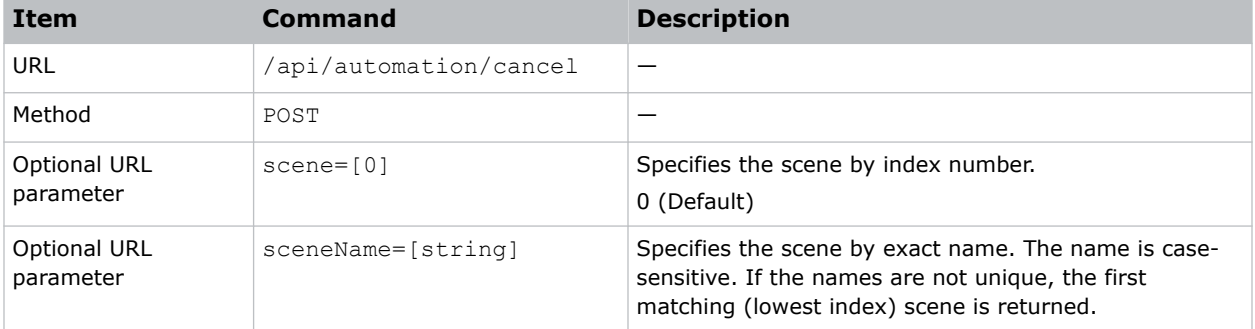

#### **Responses**

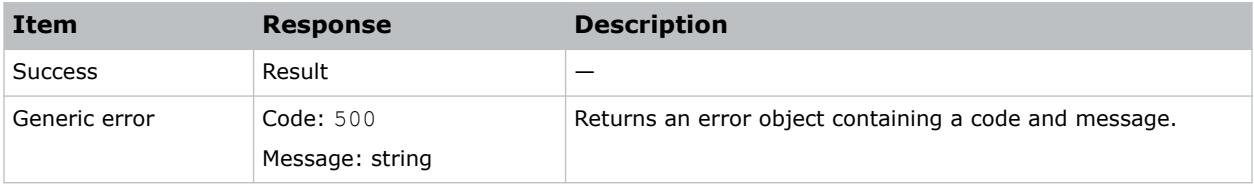

#### **Example**

```
Cancel an operation:
curl -X POST http://localhost/api/automation/cancel
```
#### **JSON TCP/IP API**

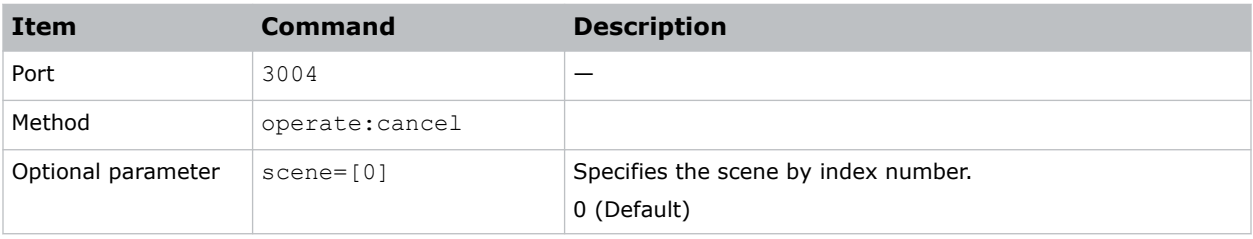

<span id="page-8-0"></span>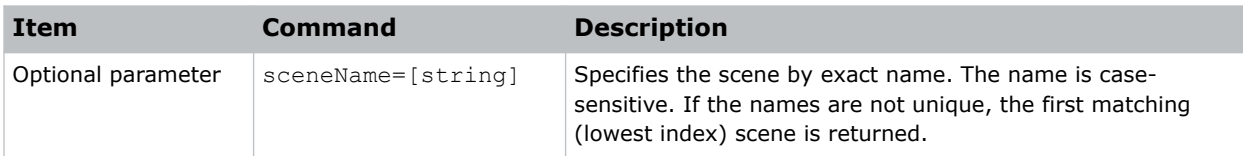

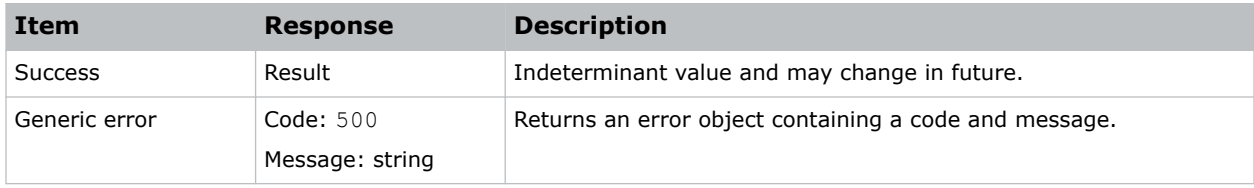

#### **Example**

```
Cancel an operation:
{"jsonrpc":"2.0","method":"operate:cancel","params":{"scene":0},"id":1}
Result:
{"id":1,"jsonrpc":"2.0", "result":[]}
```
#### **Related information**

*Clear* (on page 9) *[Run](#page-21-0)* (on page 22) *[Restore the calibration to a specific version](#page-19-0)* (on page 20) *[Restore the calibration to the last version](#page-17-0)* (on page 18)

### **Clear**

Clears the test pattern for a specified scene.

#### **REST API**

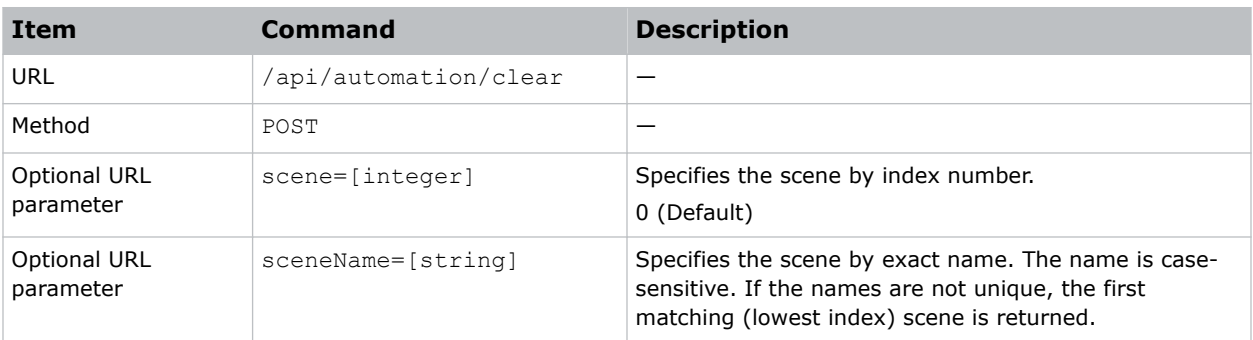

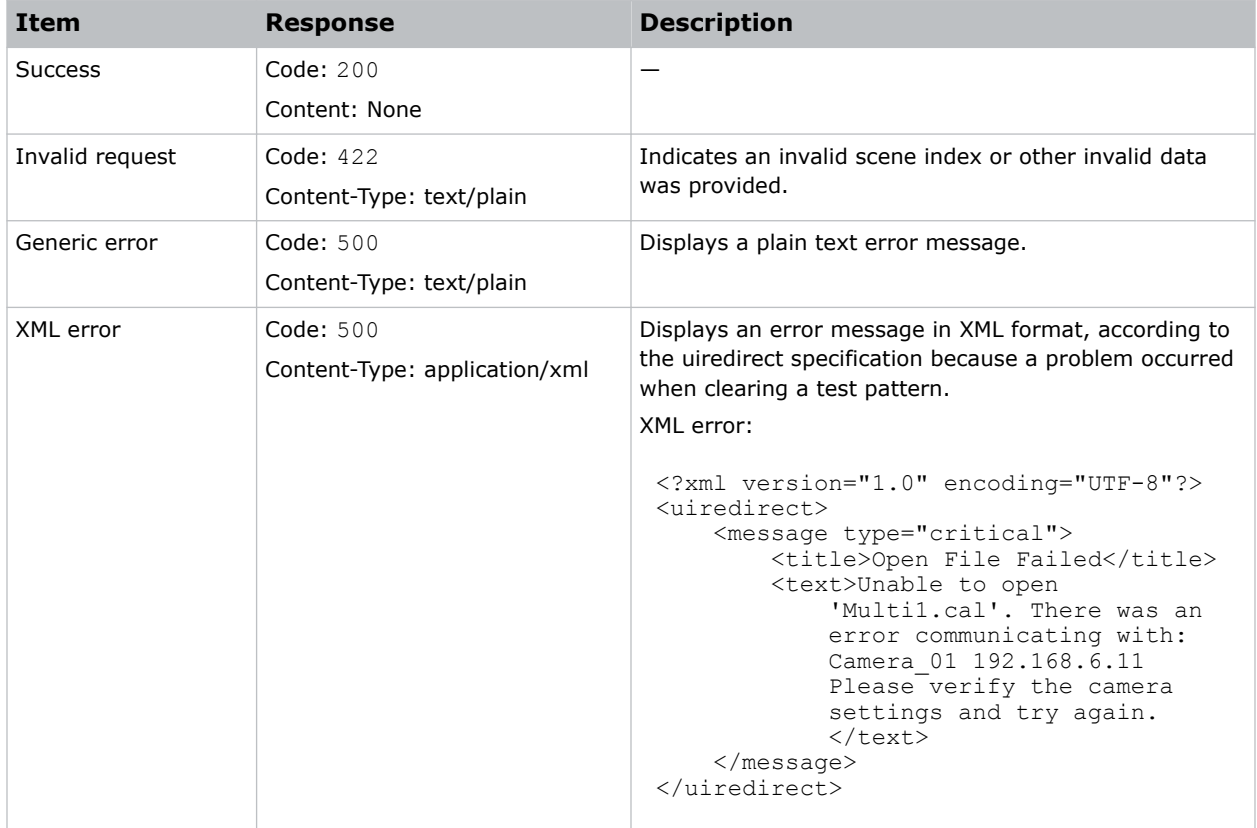

#### **Example**

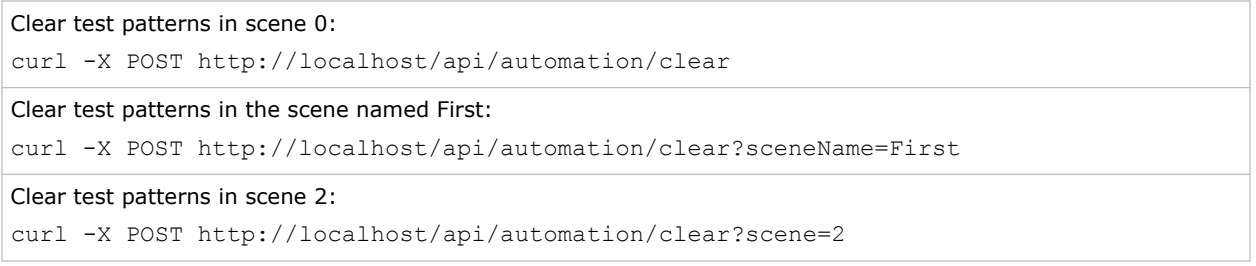

#### **JSON TCP/IP API**

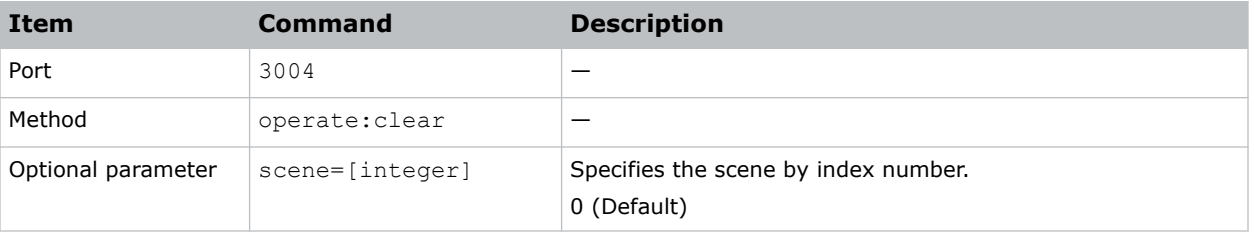

<span id="page-10-0"></span>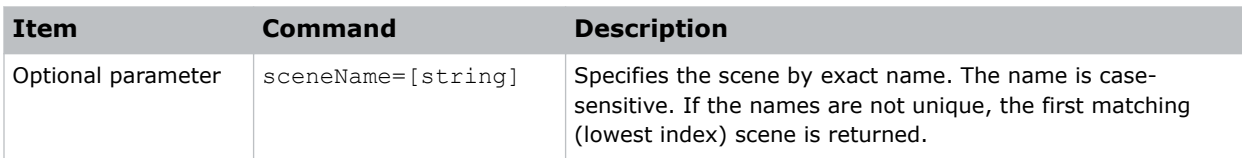

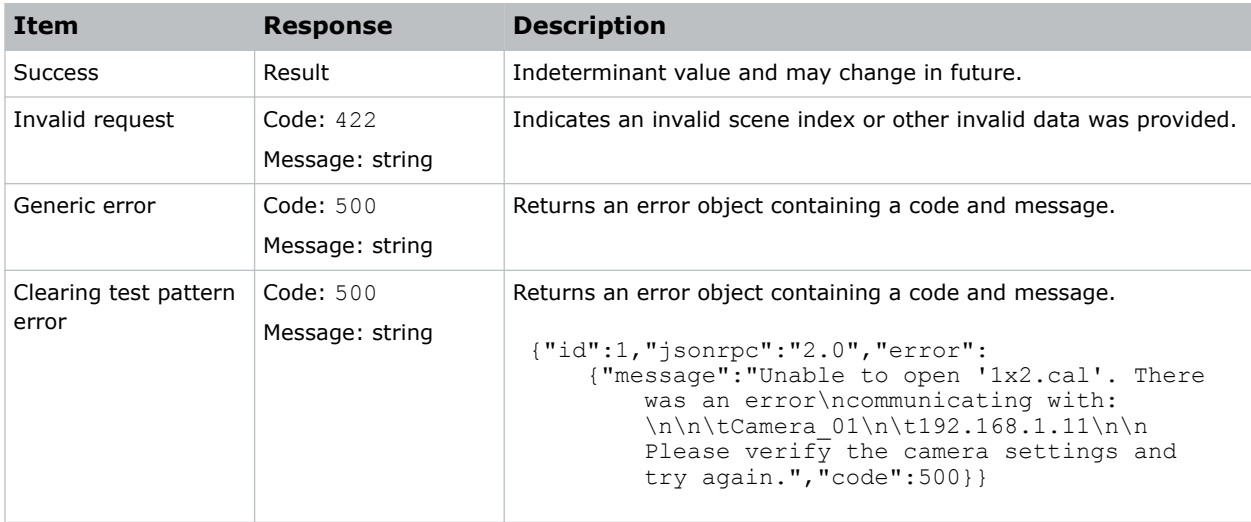

#### **Example**

```
Clear a scene:
{"jsonrpc":"2.0","method":"operate:clear","params":{"scene":0},"id":1}
Result:
{"id":1,"jsonrpc":"2.0", "result":[]}
```
### **Disengage Guardian**

Turns off automatic continuous healing that was started using the Engage Guardian command.

#### **REST API**

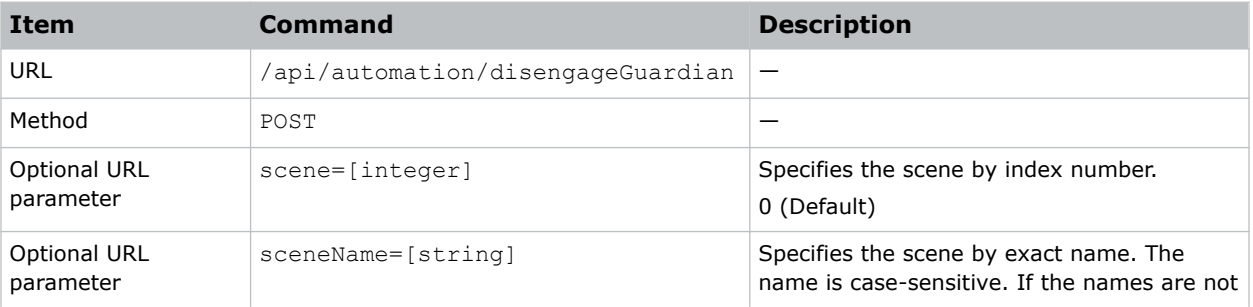

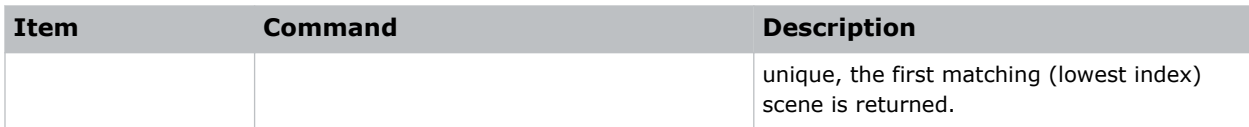

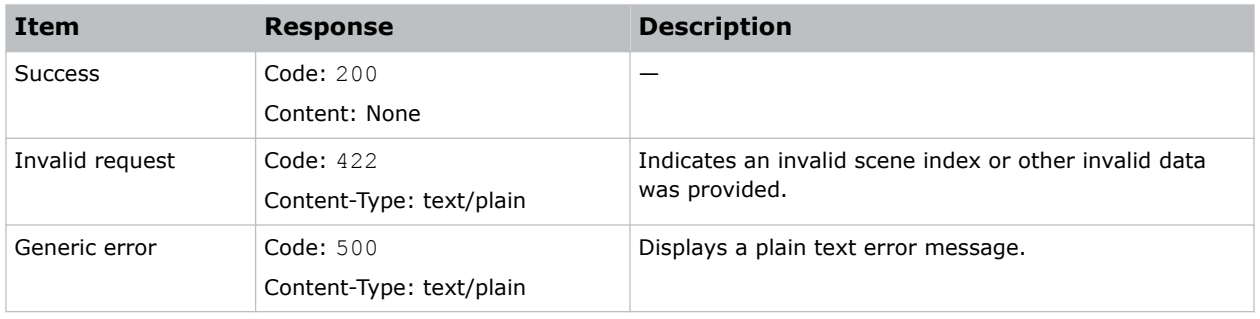

#### **Example**

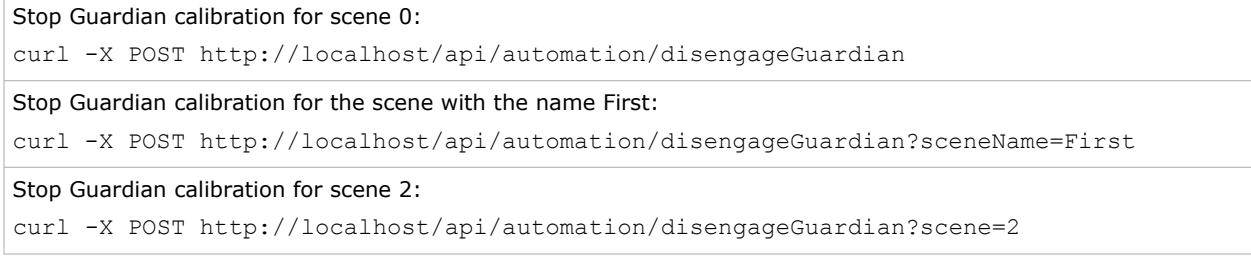

#### **JSON TCP/IP API**

#### **Commands**

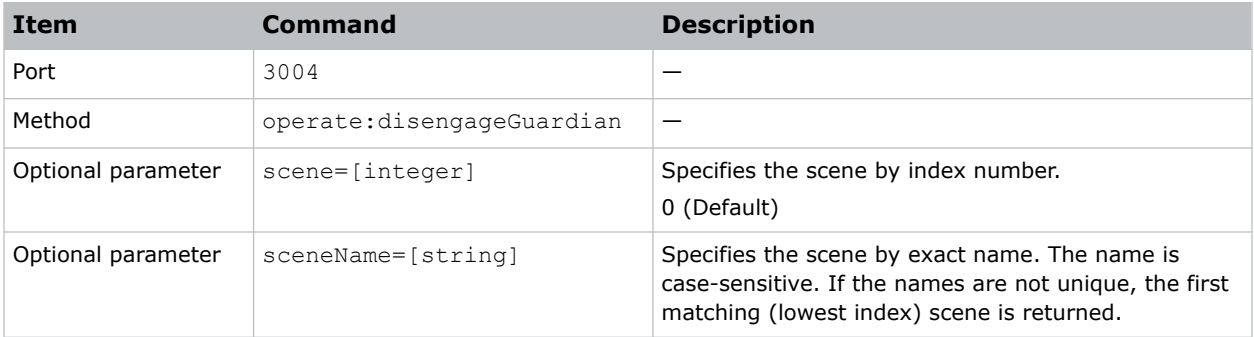

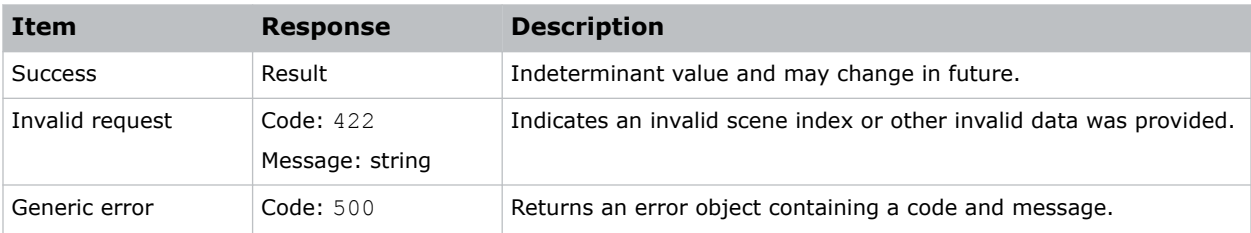

<span id="page-12-0"></span>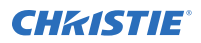

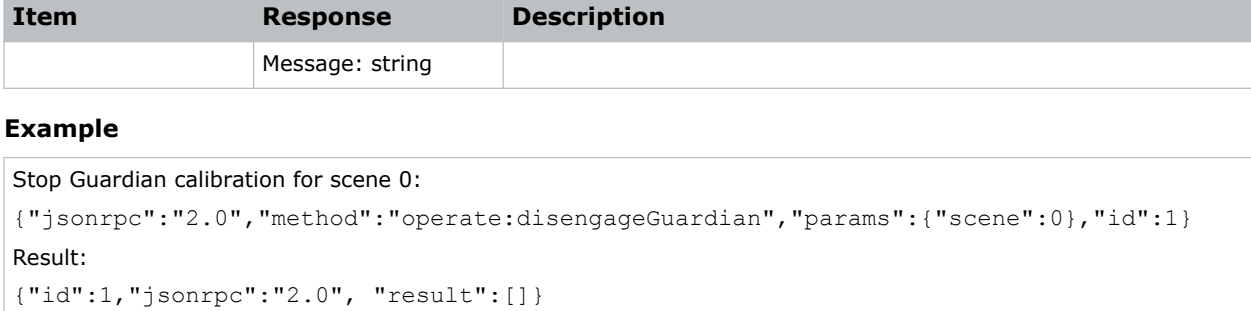

### **Engage Guardian**

Turns on continuous healing using Guardian.

Mystique Operate repeatedly performs the Heal operation as long as Guardian protection is engaged. Use the Disengage Guardian command to stop continuous healing.

#### **REST API**

#### **Commands**

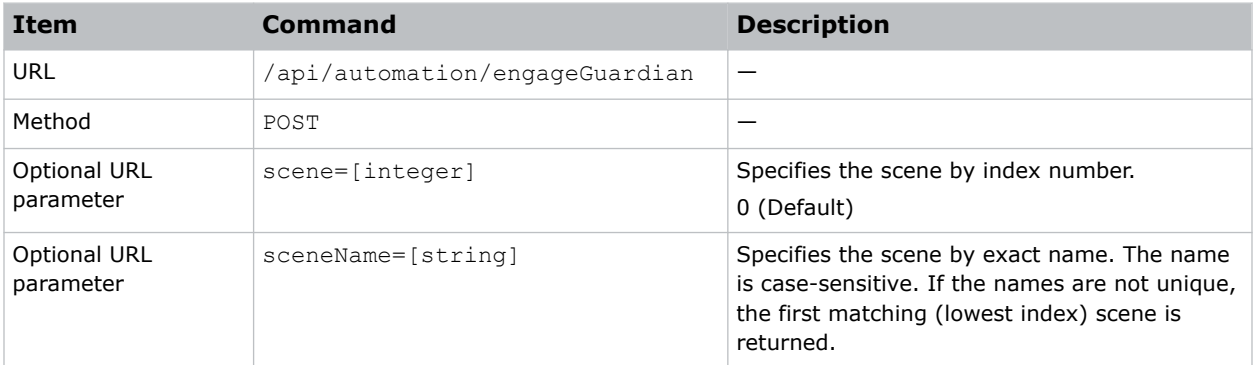

#### **Responses**

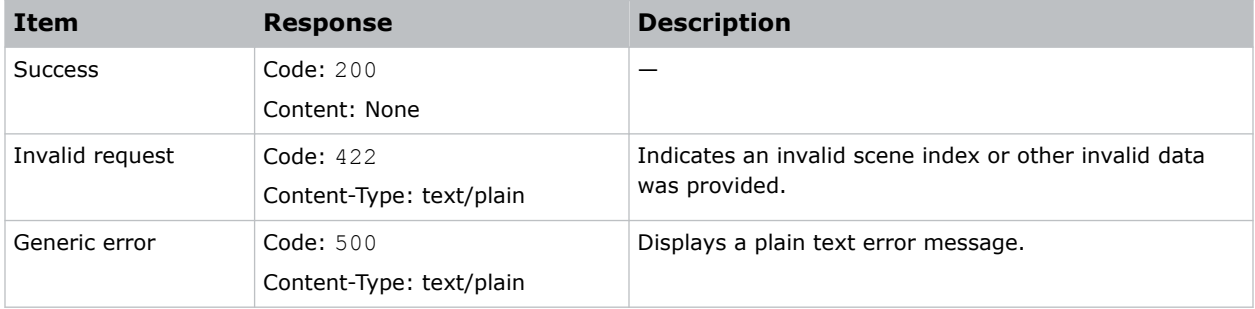

#### **Example**

Start Guardian calibration for scene 0:

curl -X POST http://localhost/api/automation/engageGuardian

<span id="page-13-0"></span>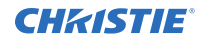

Start Guardian calibration for the scene with the name First: curl -X POST http://localhost/api/automation/engageGuardian?sceneName=First Start Guardian calibration for scene 2: curl -X POST http://localhost/api/automation/engageGuardian?scene=2

#### **JSON TCP/IP API**

#### **Commands**

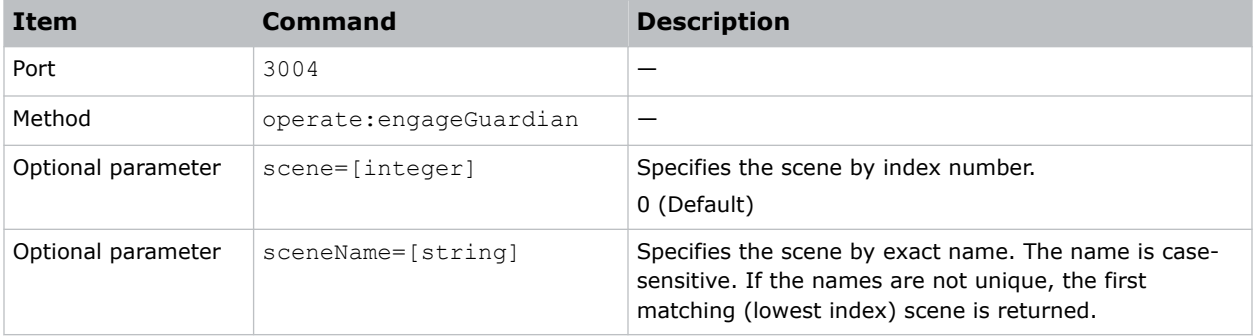

#### **Responses**

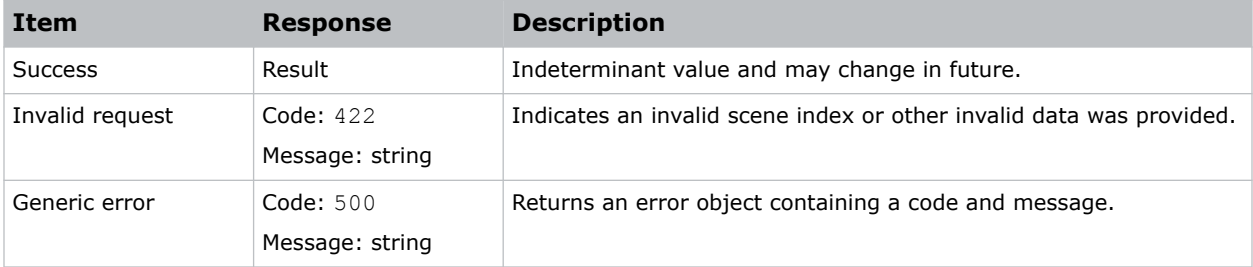

#### **Example**

```
Start Guardian calibration for scene 0:
{"jsonrpc":"2.0","method":"operate:engageGuardian","params":{"scene":0},"id":1}
Result:
{"id":1,"jsonrpc":"2.0", "result":[]}
```
### **Get Settings**

Displays the settings for .

Settings are stored in the Settings property of the returned object and responses may return a large amount of data. Do not post the entire response to a Set Settings command.

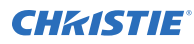

#### **REST API**

#### **Commands**

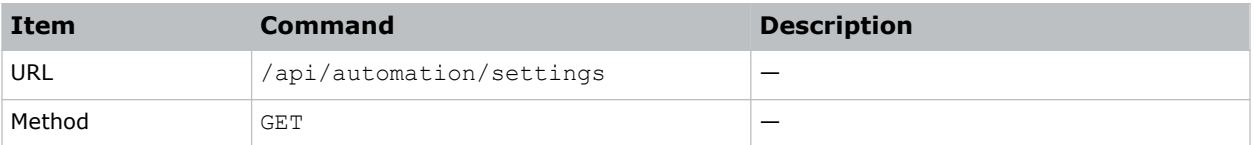

#### **Responses**

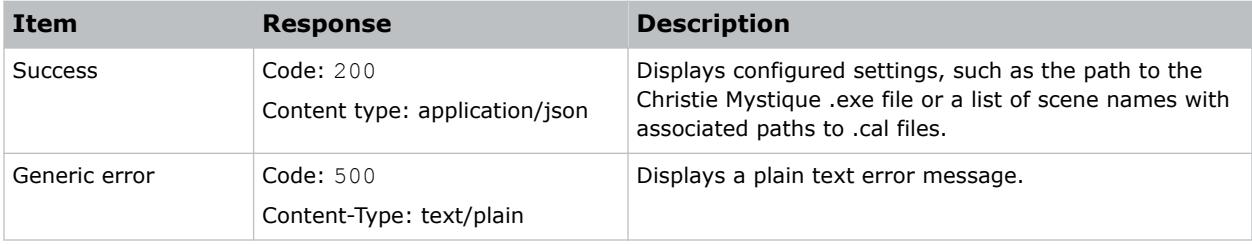

#### **Example**

#### Get settings for a scene:

```
curl http://localhost/api/automation/settings
Result:
{"settings": 
     {"exePath": "C:\\Program Files\\Christie Digital Systems\\Mystique 1.2
  \\Mystique.exe", "scenes": [
  {"name": "First",
  "calPath": "C:\\Example\\Multi\\Multi1.cal"},
             {"name": "Second",
                 "calPath": "C:\\Example\\Multi\\Multi2.cal"},
             {"name": "Third",
                "calPath": "C:\\Example\\Multi\\Multi3.cal"}]},
     "problems": null}
```
#### **JSON TCP/IP API**

#### **Commands**

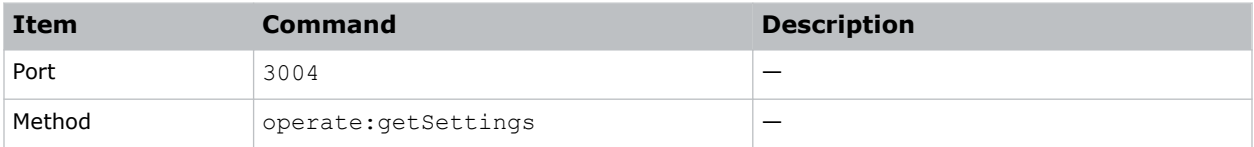

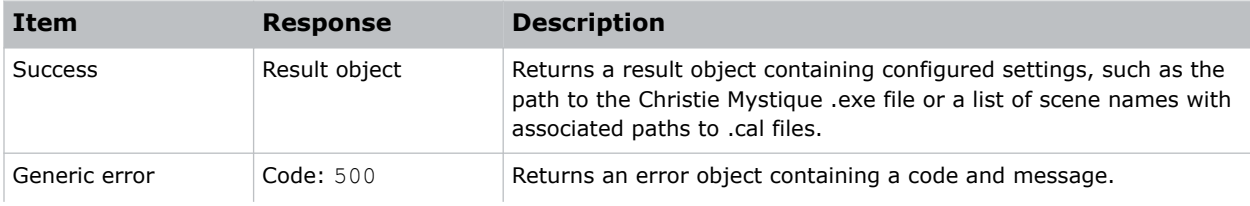

<span id="page-15-0"></span>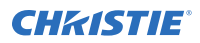

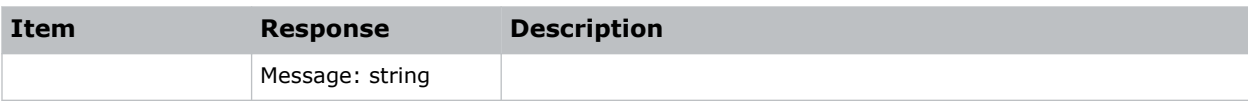

Get settings for a scene:

```
{"jsonrpc":"2.0","method":"operate:getSettings","params":{},"id":1}
Result:
 {"id": 1, "jsonrpc": "2.0", "result": 
     {"settings": 
         {"exePath": "C:\\Program Files\\Christie Digital Systems\\Mystique 2.4
             \\Mystique.exe","scenes": [ 
  {"name": "Mobius", 
  "calPath": "C:\\models\\mobius\\mobius.cal"}]}, 
         "issues": 
             {"msg": "The specified path or executable file does not exist. 
                Please enter the full path to the executable.", "error": true}}}
```
### **Heal**

Runs the Guardian calibration for the specified scene.

#### **REST API**

#### **Commands**

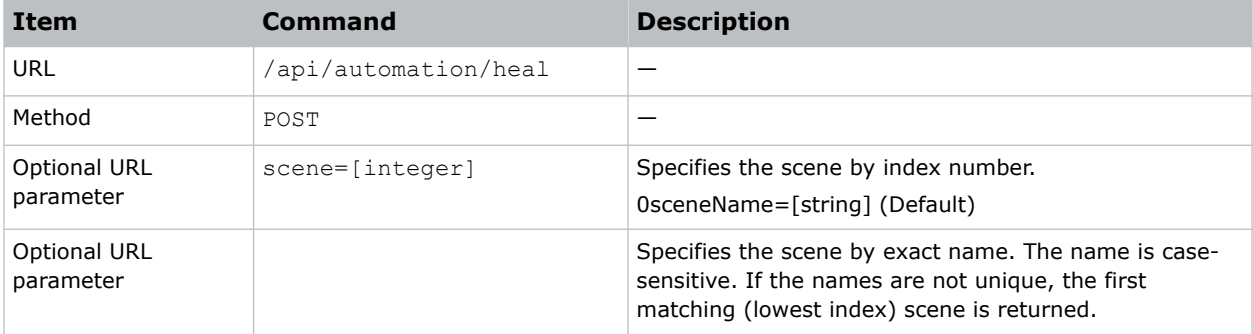

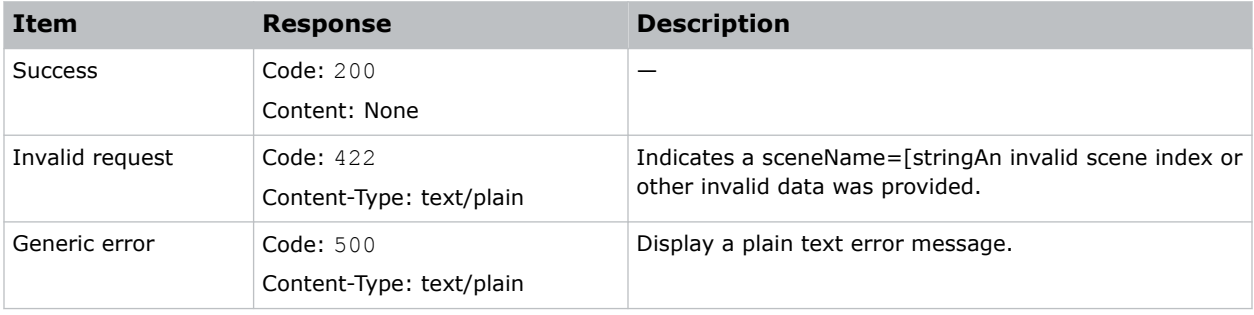

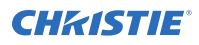

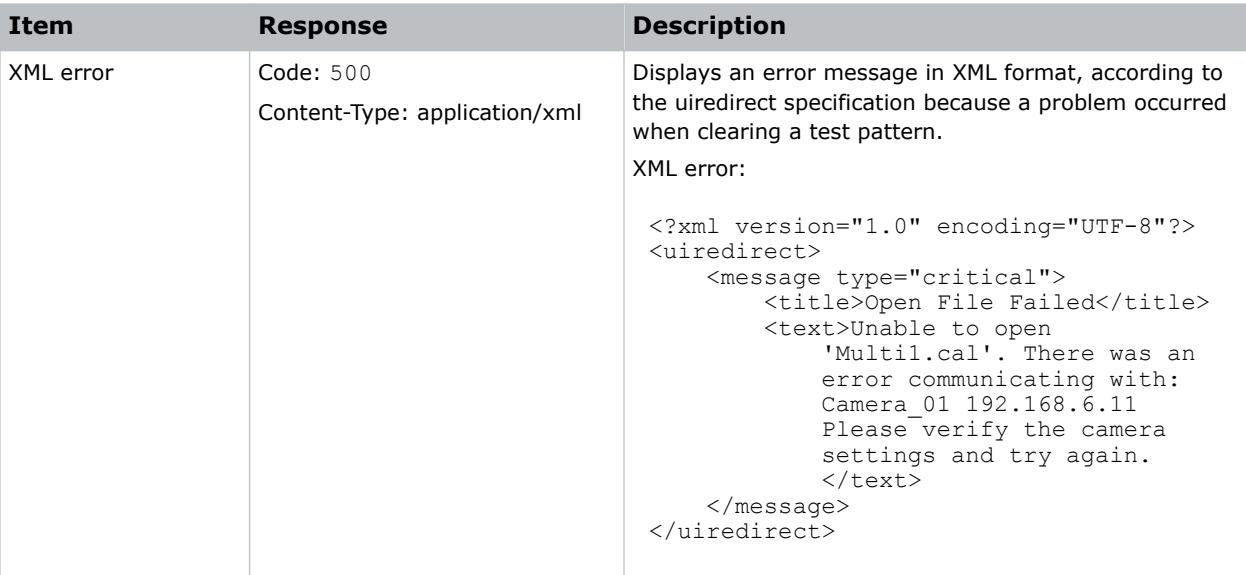

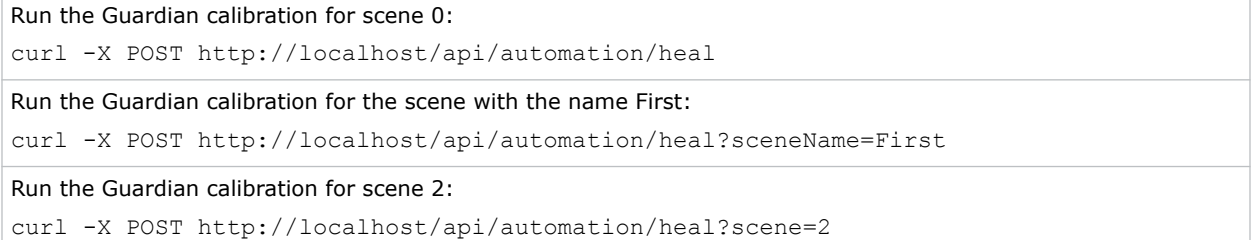

#### **JSON TCP/IP API**

#### **Commands**

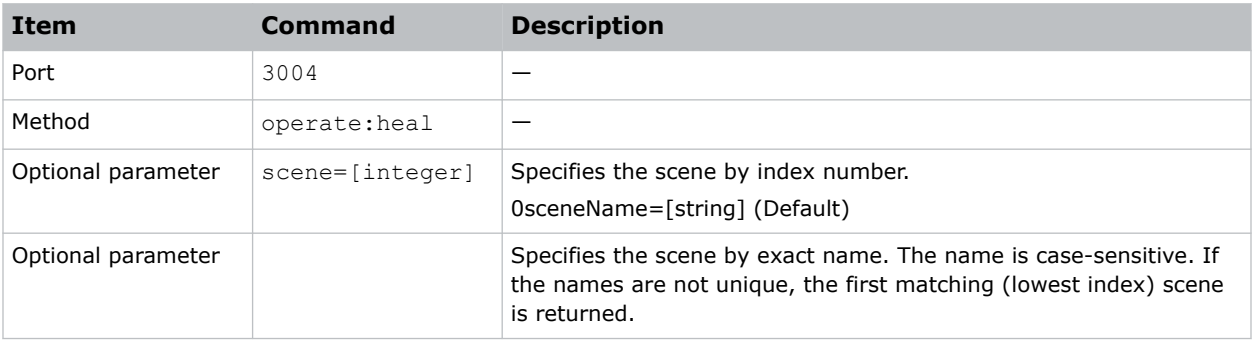

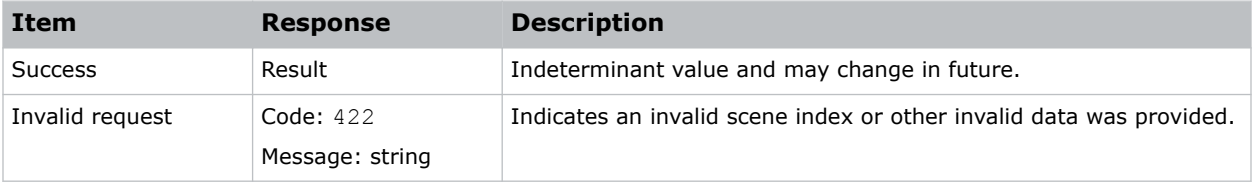

<span id="page-17-0"></span>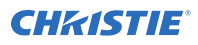

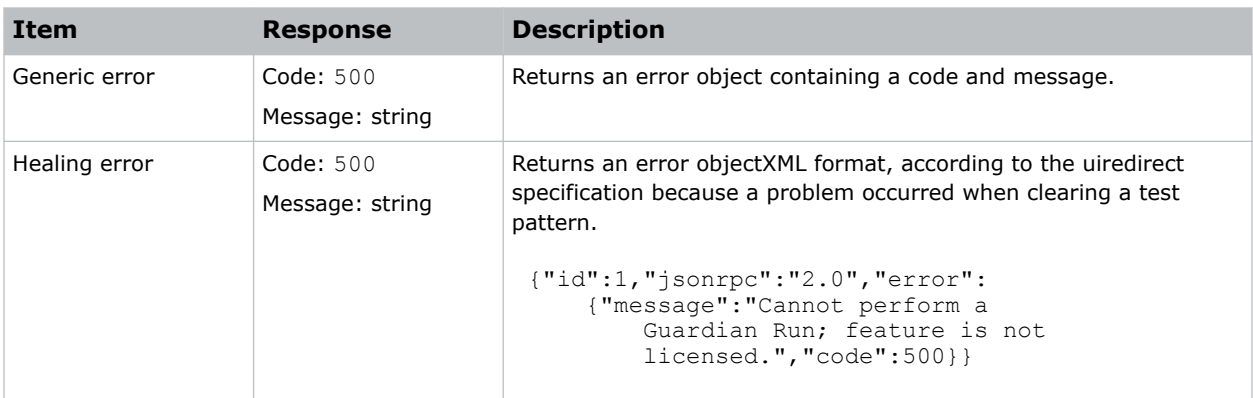

```
Run the Guardian calibration for scene 0:
{"jsonrpc":"2.0","method":"operate:heal","params":{"scene":0},"id":1}
Result:
{"id":1,"jsonrpc":"2.0", "result":[]}
```
### **Restore the calibration to the last version**

Restores the calibration to the last saved calibration.

To approve a calibration, use the Approve command. To restore a specific approved calibration, use the Restore command.

#### **REST API**

#### **Commands**

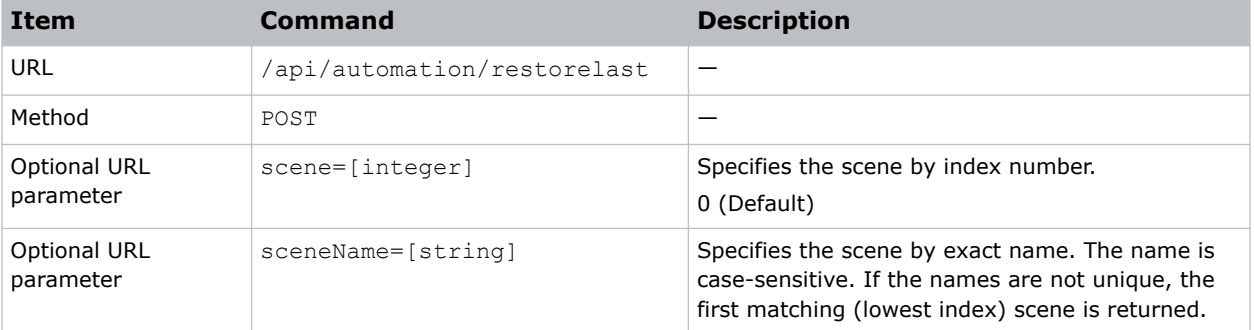

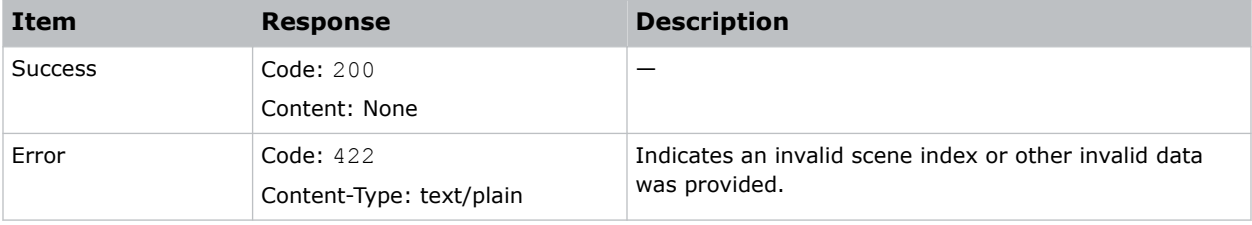

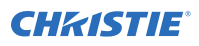

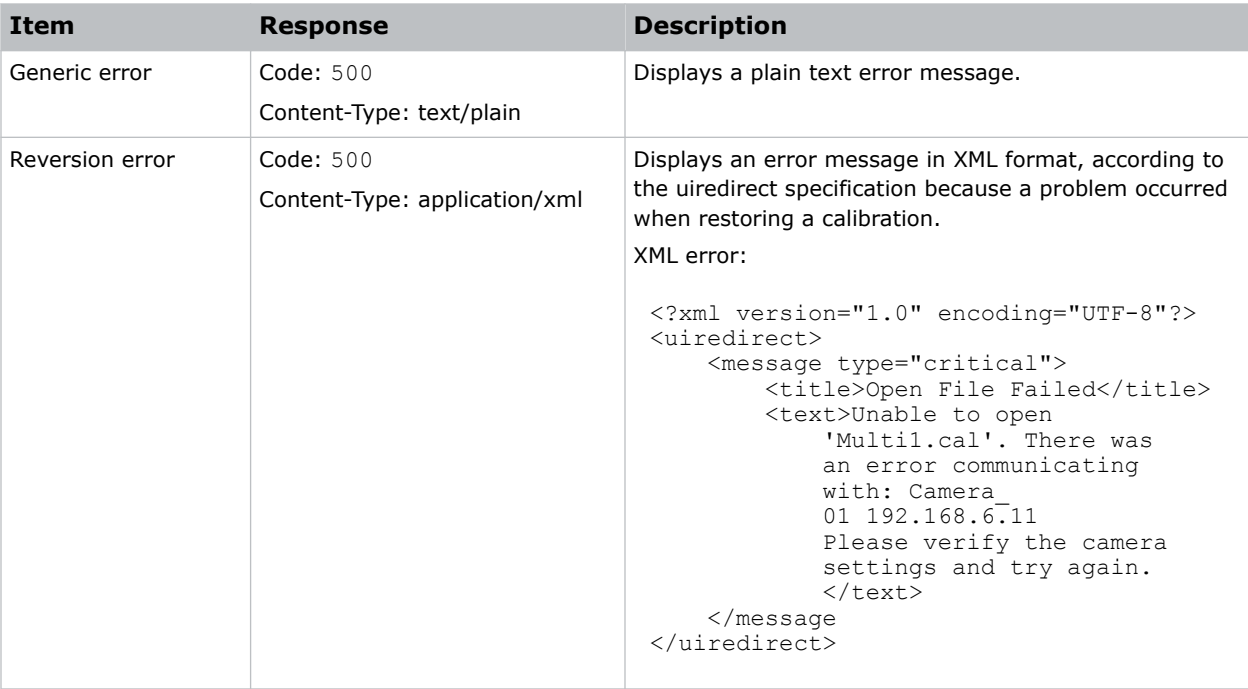

Restore the last approved calibration: curl -X POST http://localhost/api/automation/restorelast

#### **JSON TCP/IP API**

#### **Commands**

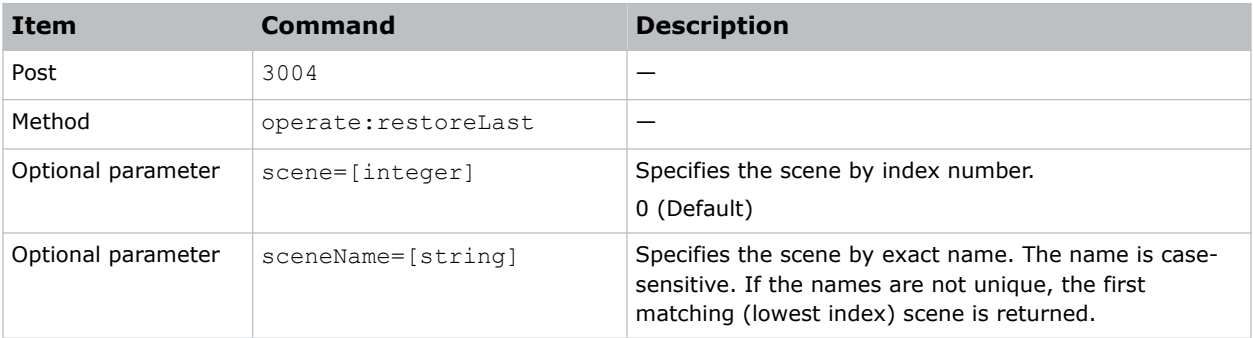

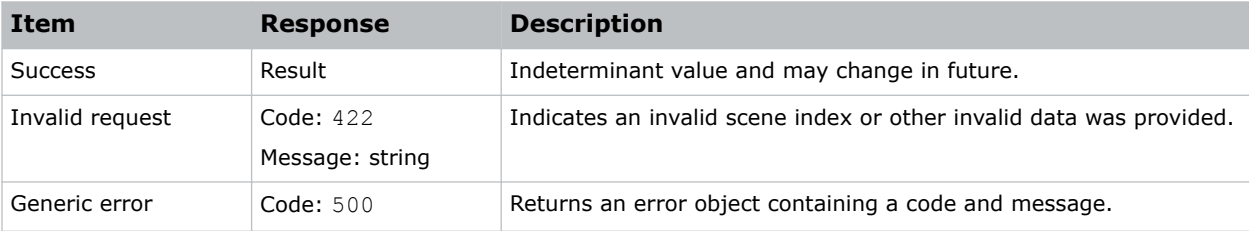

<span id="page-19-0"></span>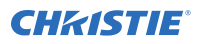

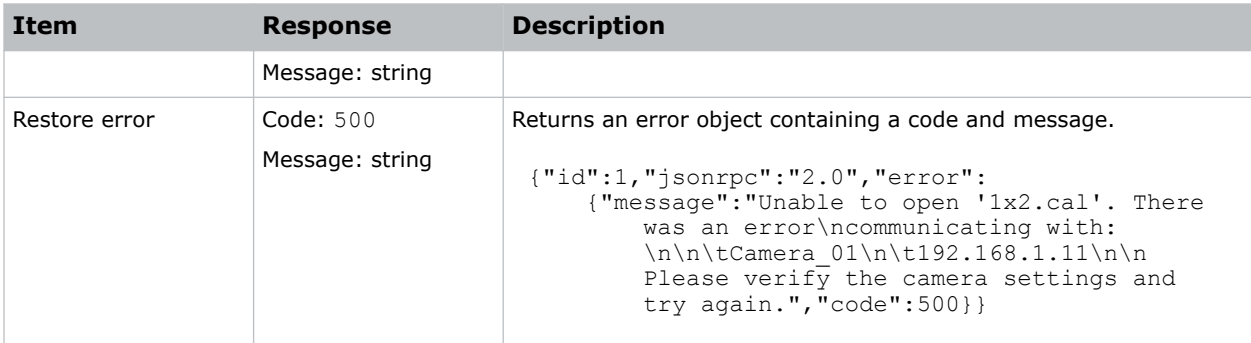

```
Restore the last approved calibration:
"jsonrpc":"2.0","method":"operate:restoreLast","params":{"scene":0},"id":1}
Result:
{"id":1,"jsonrpc":"2.0", "result":[]}
```
#### **Related information**

*[Approve](#page-4-0)* (on page 5) *Restore the calibration to a specific version* (on page 20)

### **Restore the calibration to a specific version**

Restores the current calibration to a previously approved calibration.

To obtain a list of approved calibrations, use the Scenes command. To approve a calibration, use the Approve command.

#### **REST API**

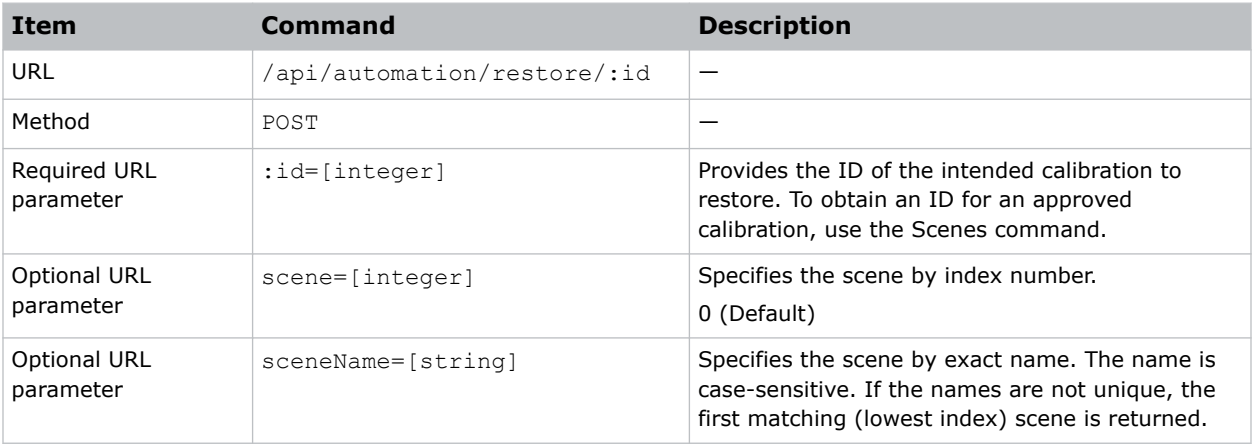

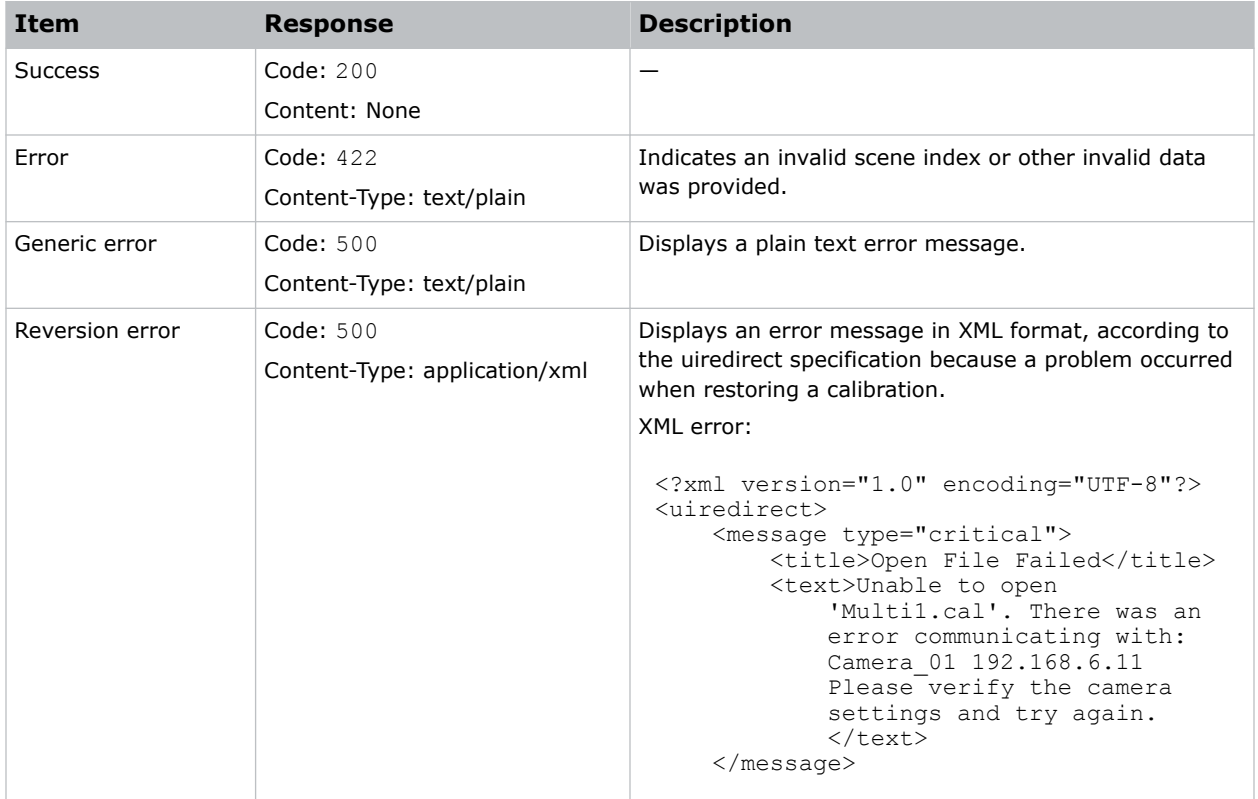

#### **Example**

Restore scene 5 to the calibration with ID 2: curl -X POST http://localhost/api/automation/restore/2?scene=5

#### **JSON TCP/IP API**

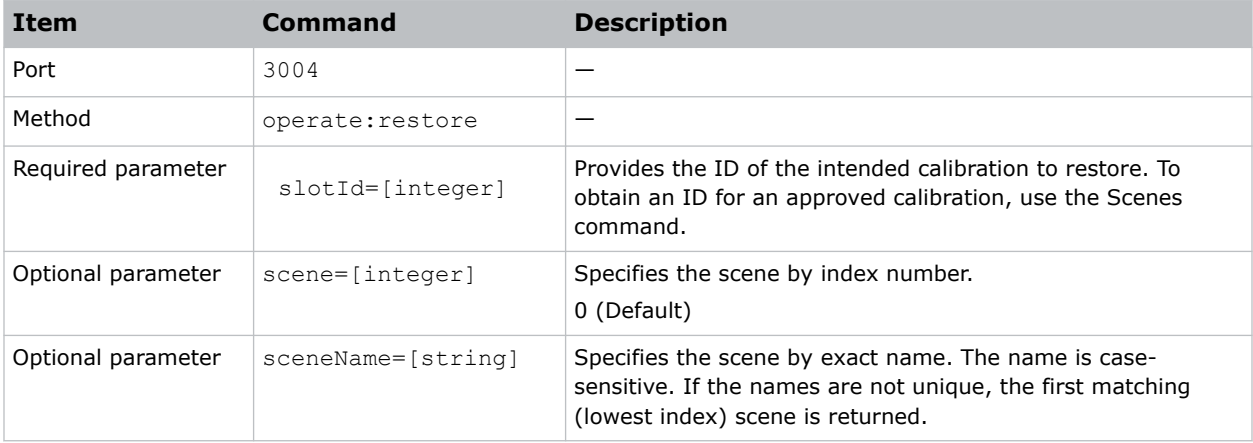

<span id="page-21-0"></span>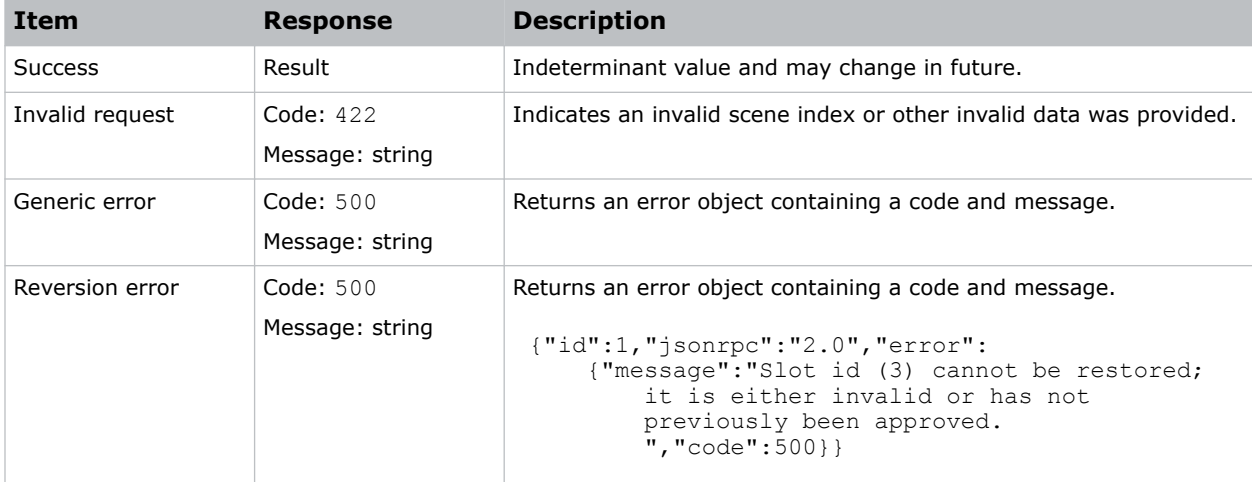

#### **Example**

```
Restore scene 0 to the calibration with ID 1:
```

```
{"jsonrpc":"2.0","method":"operate:restore","params":{"slotId":1, "scene":0},"id":1}
Result:
```

```
{"id":1,"jsonrpc":"2.0", "result":[]}
```
#### **Related information**

*[Scenes](#page-24-0)* (on page 25) *[Approve](#page-4-0)* (on page 5)

### **Run**

Calibrates the specified scene.

The response is not returned until calibration is complete. Closing a connection when making a request does not stop the process and the calibration continues on the server.

To stop an operation that is in progress, use the Cancel command. If canceling a run in progress, test patterns might remain on the projectors without warps and blends. To remove the test patterns, use the Clear command. To restore settings to a previously approved state after canceling a run, use the Restore command or complete a Run.

#### **REST API**

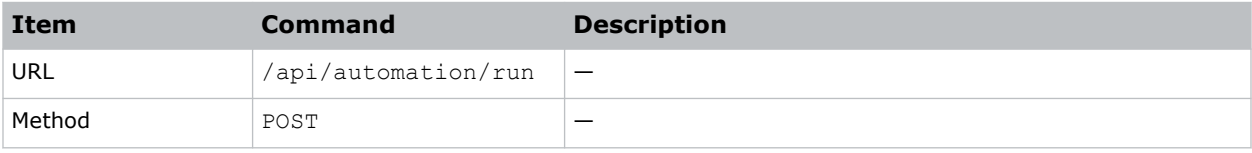

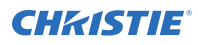

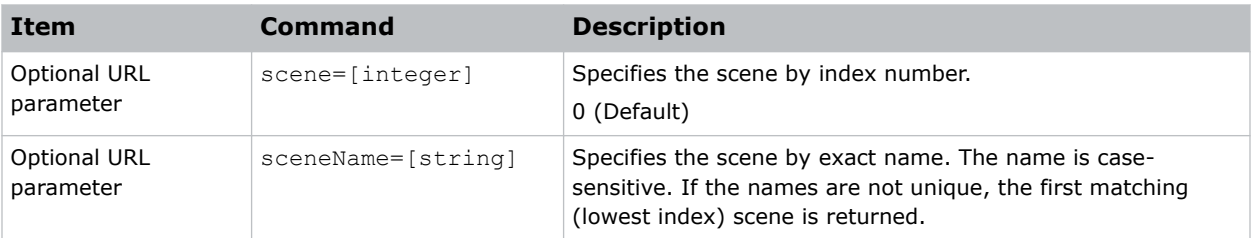

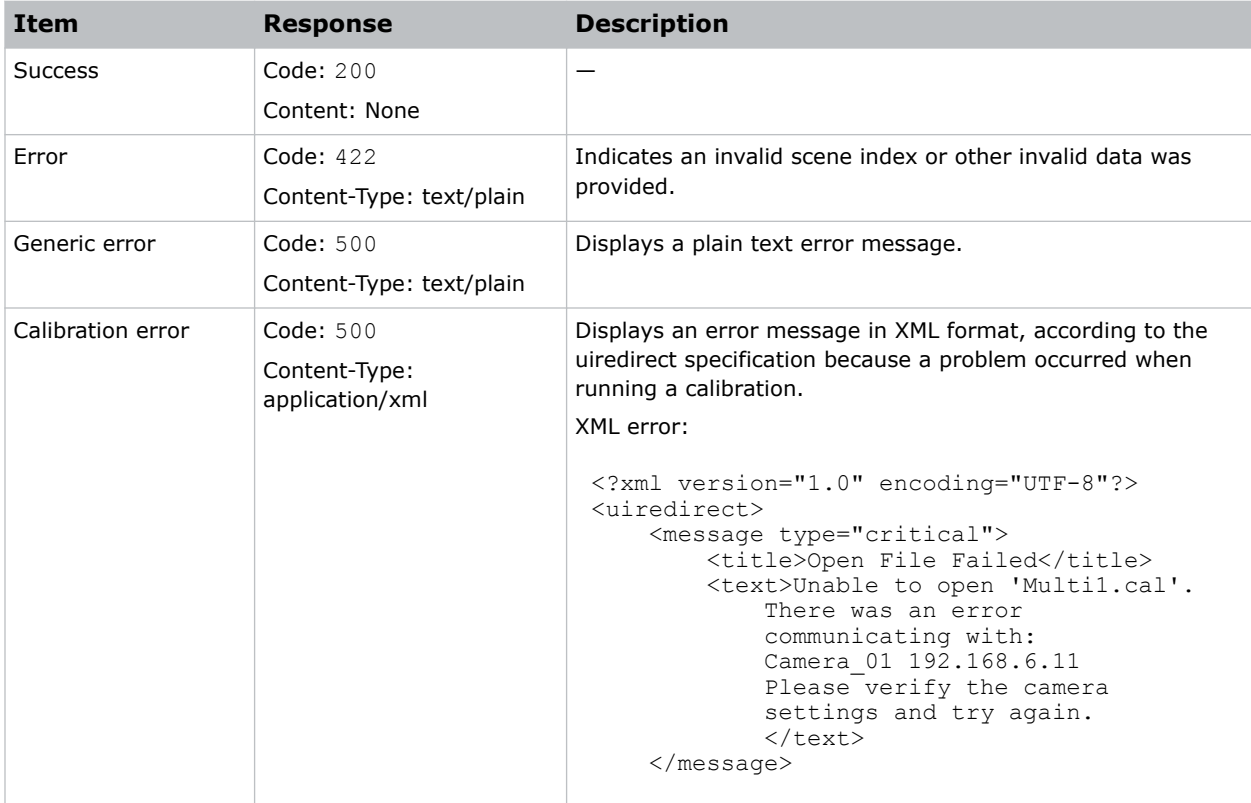

#### **Example**

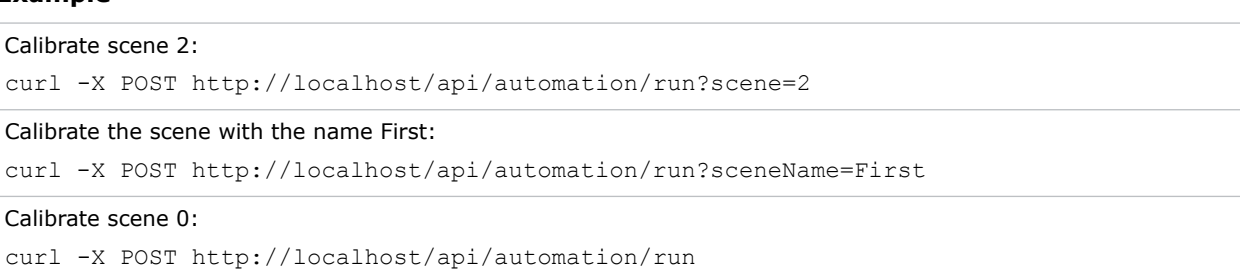

#### **JSON TCP/IP API**

#### **Commands**

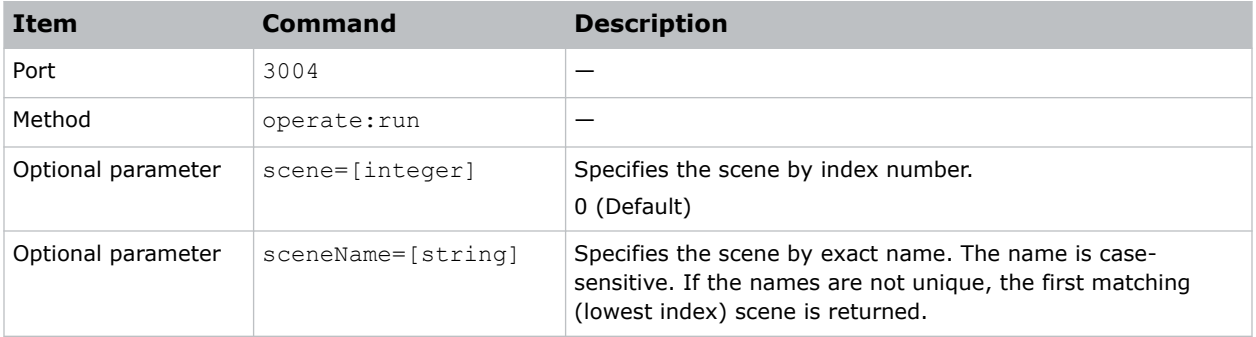

#### **Responses**

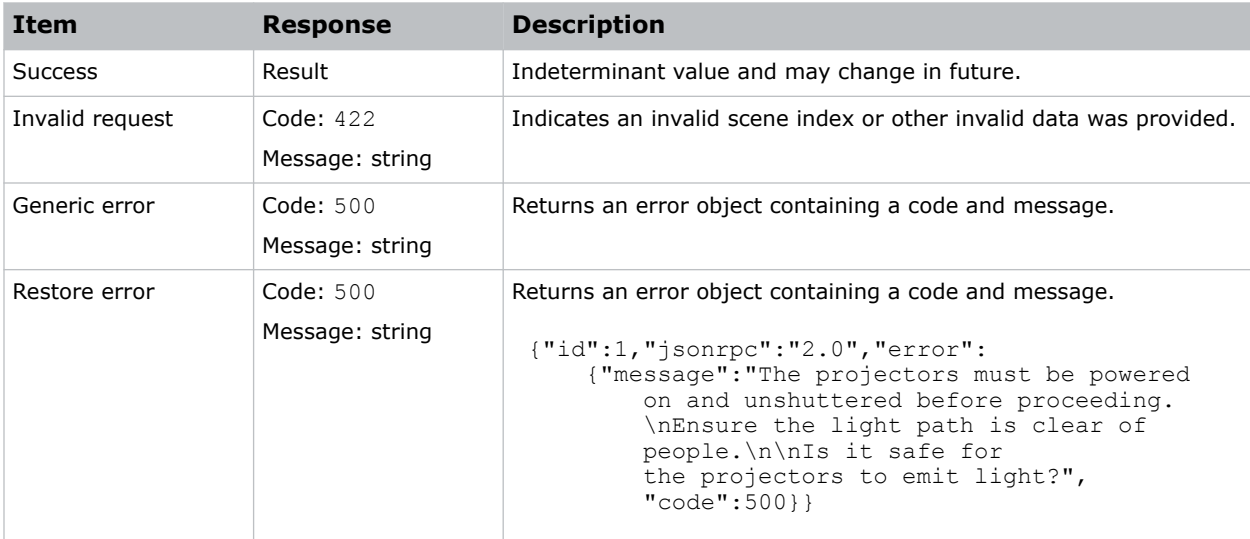

#### **Example**

```
Calibrate scene 0:
{"jsonrpc":"2.0","method":"operate:run","params":{"scene":0},"id":1}
Result:
{"id":1,"jsonrpc":"2.0", "result":[]}
```
#### **Related information**

*[Cancel](#page-6-0)* (on page 7) *[Clear](#page-8-0)* (on page 9) *[Restore the calibration to a specific version](#page-19-0)* (on page 20) *[Restore the calibration to the last version](#page-17-0)* (on page 18)

### <span id="page-24-0"></span>**Scenes**

Displays a list of scenes.

#### **REST API**

#### **Commands**

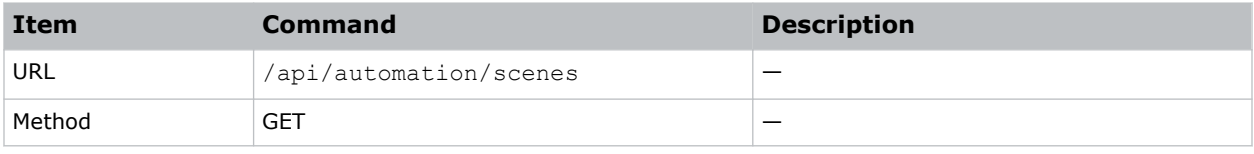

#### **Responses**

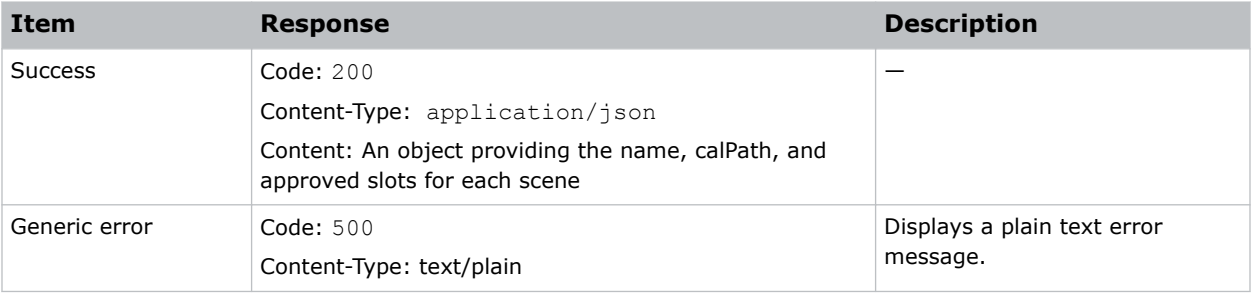

#### **Example**

#### Obtain a list of scenes:

```
curl http://localhost/api/automation/scenes
Response:
 {"scenes": [
    {"name": "First",
      "calPath": "C:\\Example\\Multi\\Multi1.cal"},
  {"name": "Second",
  "calPath": "C:\\Example\\Multi\\Multi2.cal"},
  {"name": "Third",
  "calPath": "C:\\Example\\Multi\\Multi3.cal"}],
    "sceneCache": 
      {"0": 
        {"info":
          {"TimeOfLastRun": 
           \lceil ""],
          "LastRunDiagFolder": 
 [ ""],
  "CurrentSlotID": 
           \left["2"],
          "Slot": [
              {"$": 
                 {"ID": "3"},
              "Name": 
                ["2016-07-18 10:38 AM"]},
            {"$": 
                 {"ID": "4"},
              "Name": 
                 ["2017-07-11 8:56 AM"]},
```
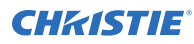

```
 {"$": 
          {"ID": "1"},
         "Name": 
          ["2017-07-11 1:08 PM"]}]}},
   "1": 
   {"info":
      {"TimeOfLastRun": 
         [""],
       "LastRunDiagFolder": 
         [""],
       "CurrentSlotID": 
       \left["1"],
       "Slot": [
         {"$": 
           {"ID": "3"},
           "Name": 
           ["2016-07-22 3:00 PM"]},
         {"$": 
           {"ID": "4"},
         "Name": 
           ["2017-07-11 10:08 AM"]}]}},
 "2": 
 {"info": 
  {"TimeOfLastRun": 
      ["2017-07-11 10:08 AM"],
     "LastRunDiagFolder": 
      ["C:\\ProgramData\\Christie Digital Systems\\Mystique 1.2
      \hbox{\tt \`} ["3"]}}}}
```
Each element of this array is an object representing the approved calibration. The array of approved calibrations is stored in sceneCache [sceneIndex].info.Slot. The object keys for the sceneCache are scene index values. For example, if referring to this object as slot, it has slot.\$.ID and slot.Name. If restoring a previous calibration, the ID value is passed to the Restore command.

#### **JSON TCP/IP API**

#### **Commands**

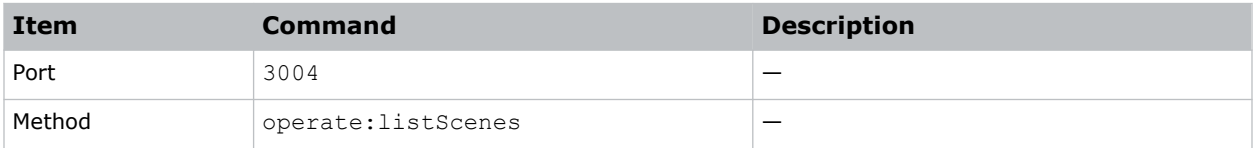

#### **Responses**

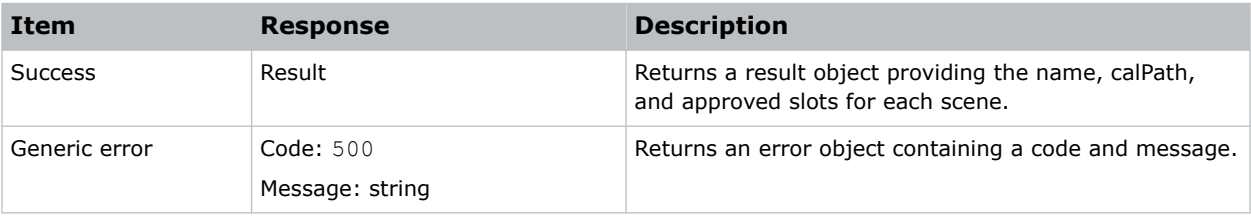

#### **Example**

Obtain a list of scenes:

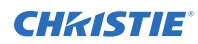

```
{"jsonrpc":"2.0","method":"operate:listScenes","params":{},"id":1}
Result:
 {"id":1,
 "jsonrpc":"2.0",
 "result": 
    {"scenes": [ 
      {"name": "First", 
        "calPath": "C:\\Example\\Multi\\Multi1.cal"}, 
      {"name": "Second", 
        "calPath": "C:\\Example\\Multi\\Multi2.cal"}, 
      {"name": "Third", 
        "calPath": "C:\\Example\\Multi\\Multi3.cal"}], 
    "sceneCache": 
      {"0": 
        {"info": 
           {"TimeOfLastRun": 
             [""],
             "LastRunDiagFolder": 
              \lbrack ""],
             "CurrentSlotID": 
 ["2"],
  "Slot": [ 
               {"$": 
                   {"ID": "3"}, 
                    "Name": 
                     ["2016-07-18 10:38 AM"]}, 
                {"$": 
                    {"ID": "4"}, 
                    "Name": 
                      ["2017-07-11 8:56 AM"]}, 
                 {"$": 
                     {"ID": "1"}, 
                   "Name": 
                     ["2017-07-11 1:08 PM"]}]}}, 
      "1": 
        {"info": 
           {"TimeOfLastRun": 
             [""], 
          "LastRunDiagFolder": 
            [""], 
          "CurrentSlotID": 
             ["1"], 
  "Slot": [{ 
 "$":
                 {"ID": "3"}, 
               "Name": 
                 ["2016-07-22 3:00 PM"]}, 
            {\binom{16}{1}} {"ID": "4"}, 
               "Name": 
                 ["2017-07-11 10:08 AM"]}]}}, 
      "2": 
        {"info": 
          {"TimeOfLastRun": 
               ["2017-07-11 10:08 AM"], 
             "LastRunDiagFolder": 
               ["C:\\ProgramData\\Christie Digital Systems\\Mystique Install 1.2
               \\Diagnostics\\2017-07-11_10-08-25"], 
               "CurrentSlotID": 
                 ["3"]}}}}}
```
### <span id="page-27-0"></span>**Set Settings**

Defines the scene settings. A settings object is sent that contains an array of scene objects.

#### **REST API**

#### **Commands**

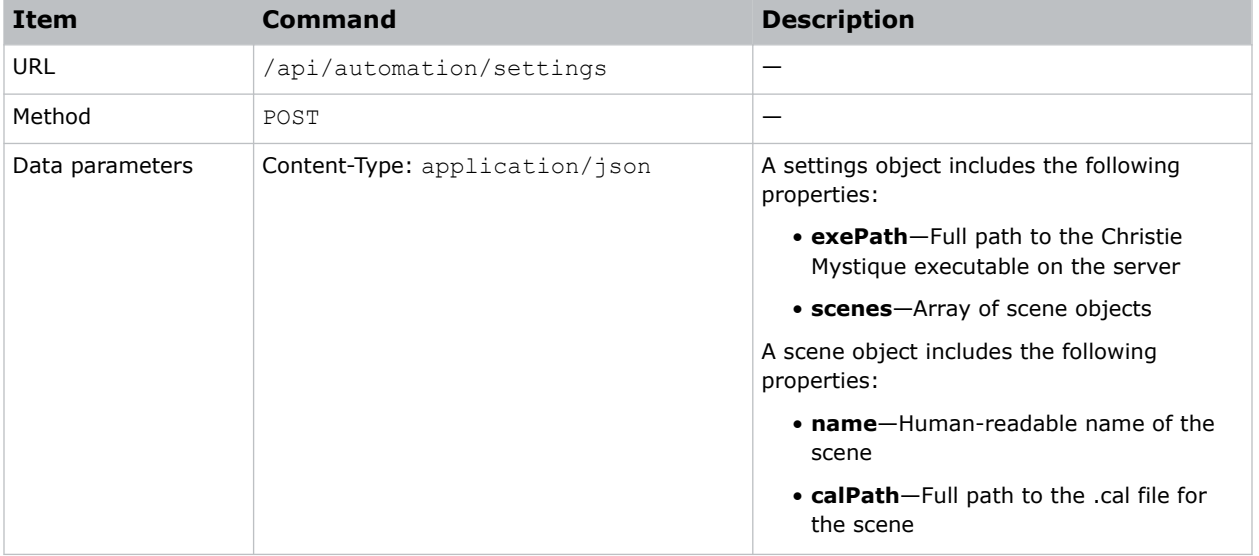

#### **Responses**

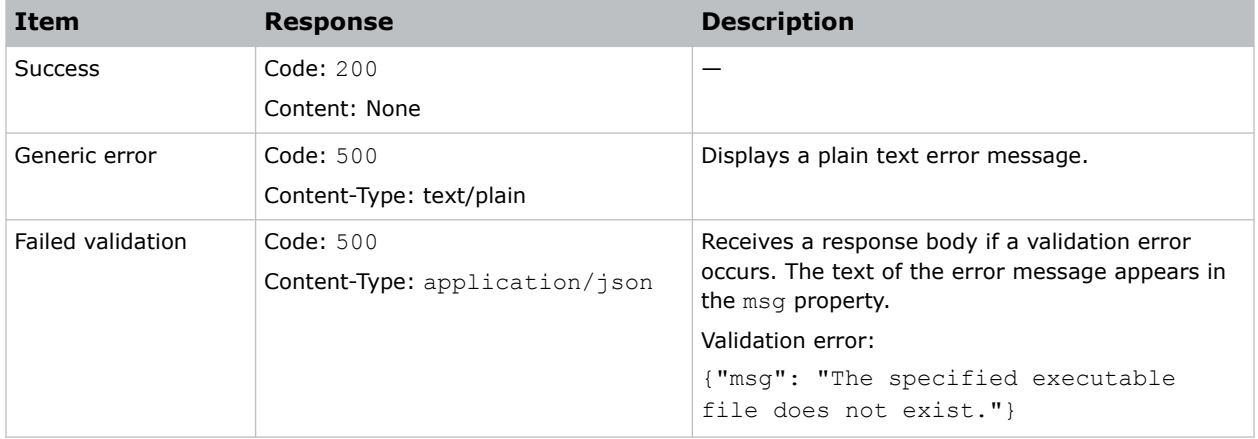

#### **Example**

```
Write the settings.json file to disk, with these settings:
```

```
{"exePath": "C:\\CustomInstallLocation\\Mystique.exe", "scenes": [
    {"name": "First",
        "calPath": "C:\\Example\\Multi\\Multi1.cal"},
      {"name": "Second",
         "calPath": "C:\\Example\\Multi\\Multi2.cal"},
```
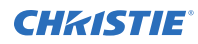

```
 {"name": "Third",
   "calPath": "C:\\Example\\Multi\\Multi3.cal"}]}
```
Command:

```
curl -v POST http://localhost/api/automation/settings -d @settings.json --header
"Content-Type: application/json"
```
#### **JSON TCP/IP API**

#### **Commands**

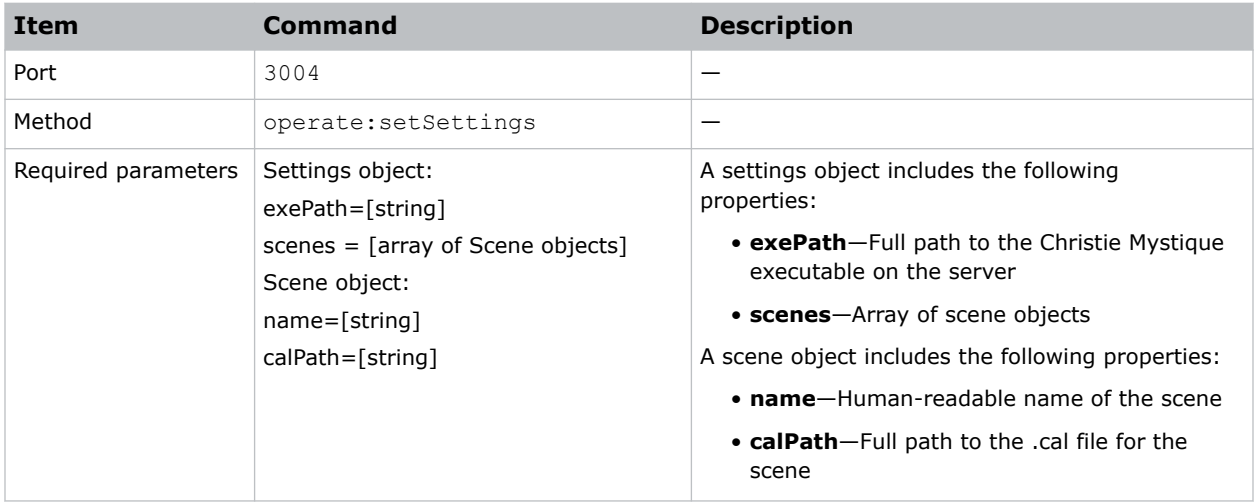

#### **Responses**

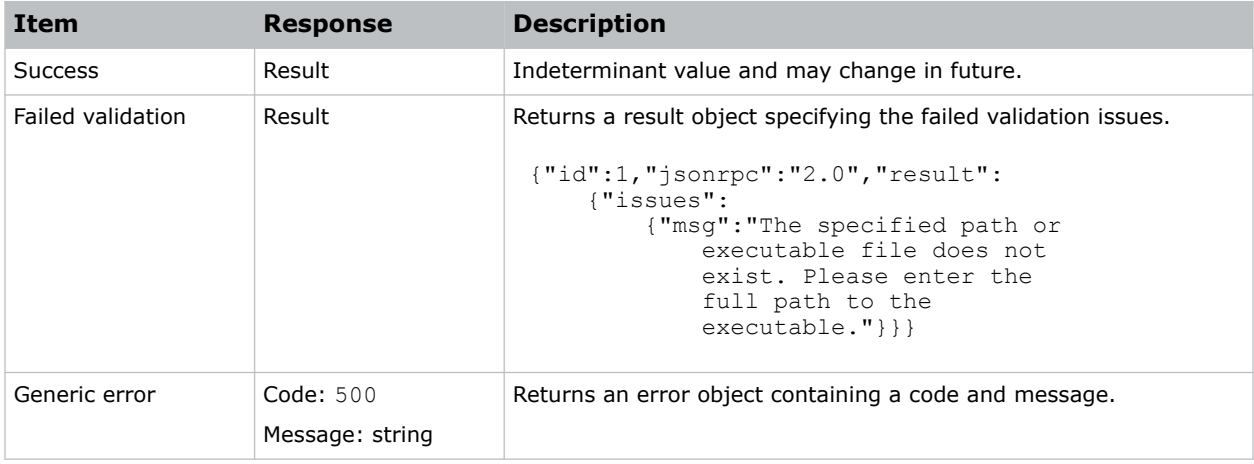

#### **Example**

Write the settings.json file to disk, with these settings:

```
{"jsonrpc":"2.0","method":"operate:setSettings","params": { 
 "exePath": "C:\\Program Files\\Christie Digital Systems\\Mystique 2.4\
\Mystique.exe",
```
<span id="page-29-0"></span>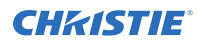

```
 "scenes": [ 
         {"name": "Mobius", 
             "calPath": "C:\\models\\mobius\\mobius.cal"}]}, 
      "id":1} 
Result:
{"id":1,"jsonrpc":"2.0", "result":[]}
Error:
 {"id": 1, 
  "jsonrpc": "2.0", 
     "result": 
         {"issues": 
  {"msg": "The specified path or executable file does not exist. 
  Please enter the full path to the executable.", "error": true}}}
```
### **Test Pattern**

Displays a test pattern on a projector.

#### **REST API**

#### **Commands**

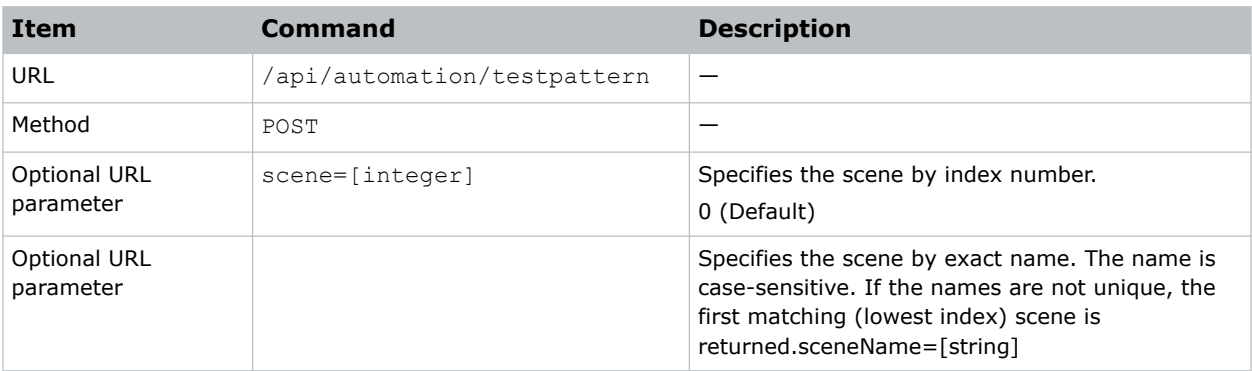

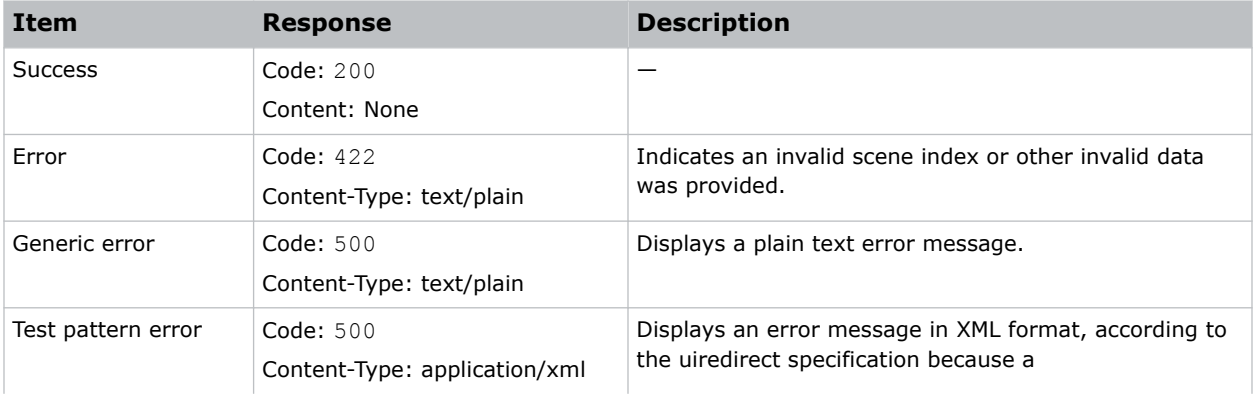

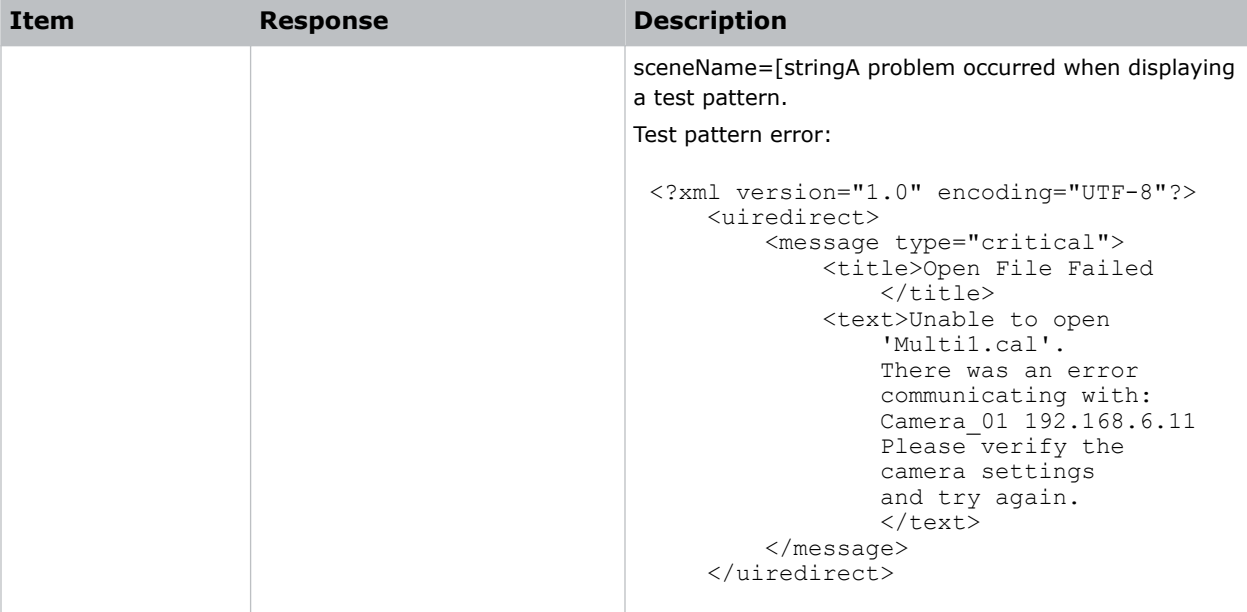

Display a test pattern: curl -X POST http://localhost/api/automation/testpattern

#### **JSON TCP/IP API**

#### **Commands**

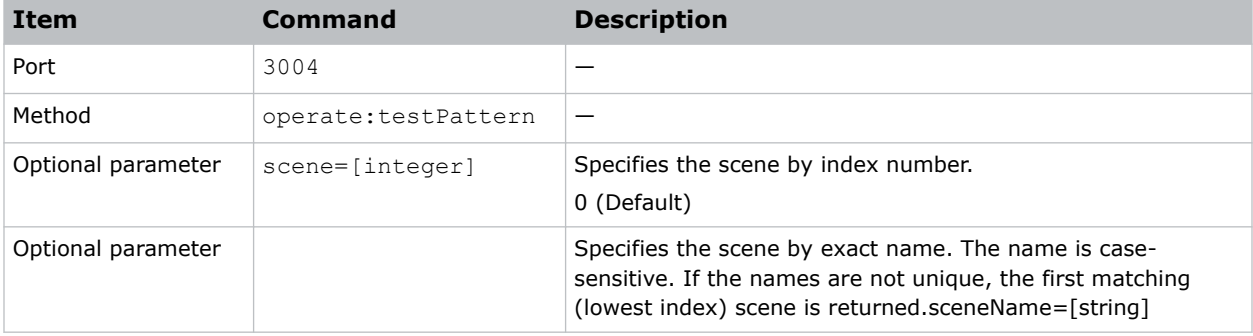

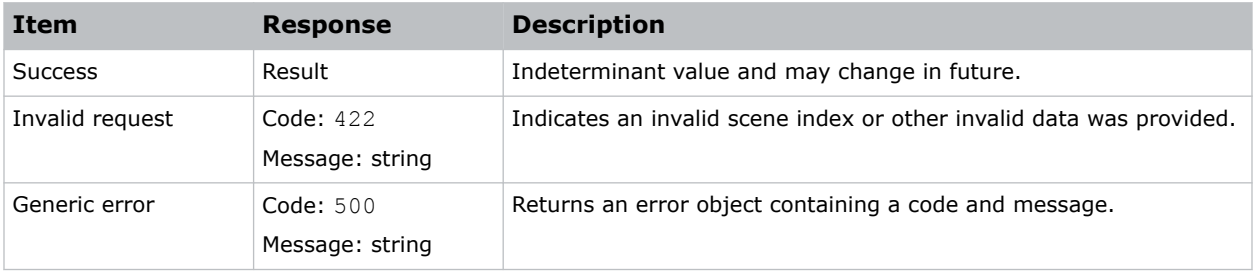

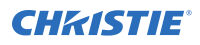

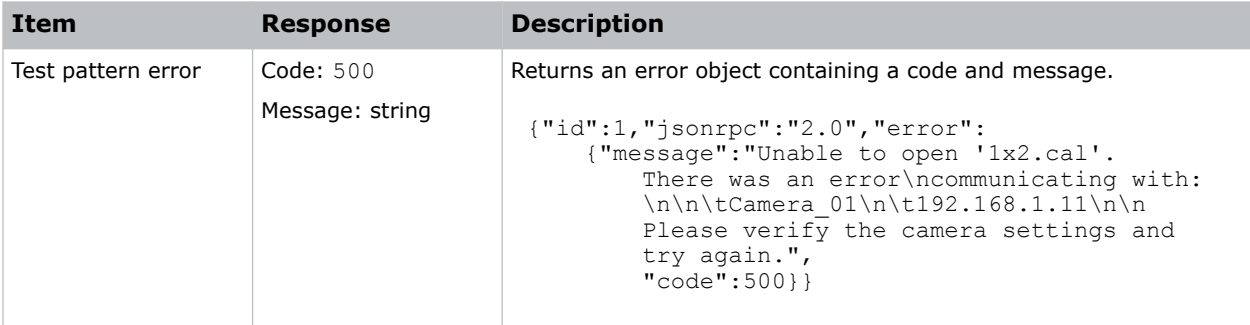

Display a test pattern:

{"jsonrpc":"2.0","method":"operate:testPattern","params":{"scene":0},"id":1}

Result:

{"id":1,"jsonrpc":"2.0", "result":[]}

#### Corporate offices

Christie Digital Systems USA, Inc. ph: 714 236 8610

Christie Digital Systems Canada Inc. ph: 519 744 8005

#### Worldwide offices

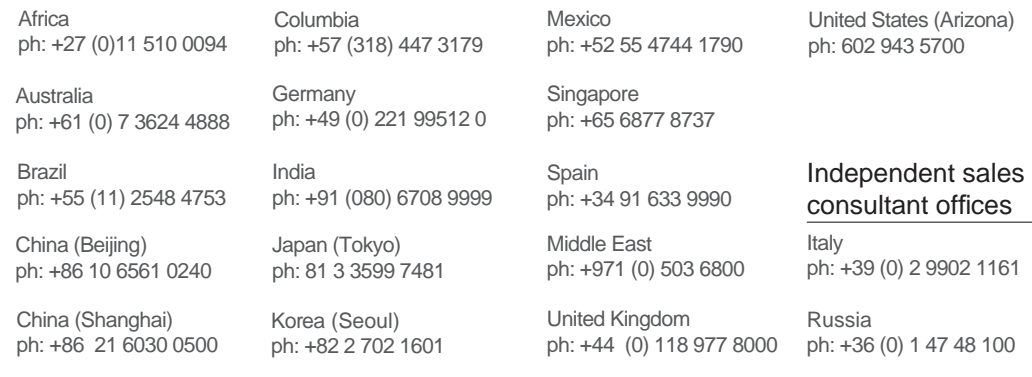

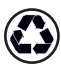

For the most current technical documentation, visit www.christiedigital.com.

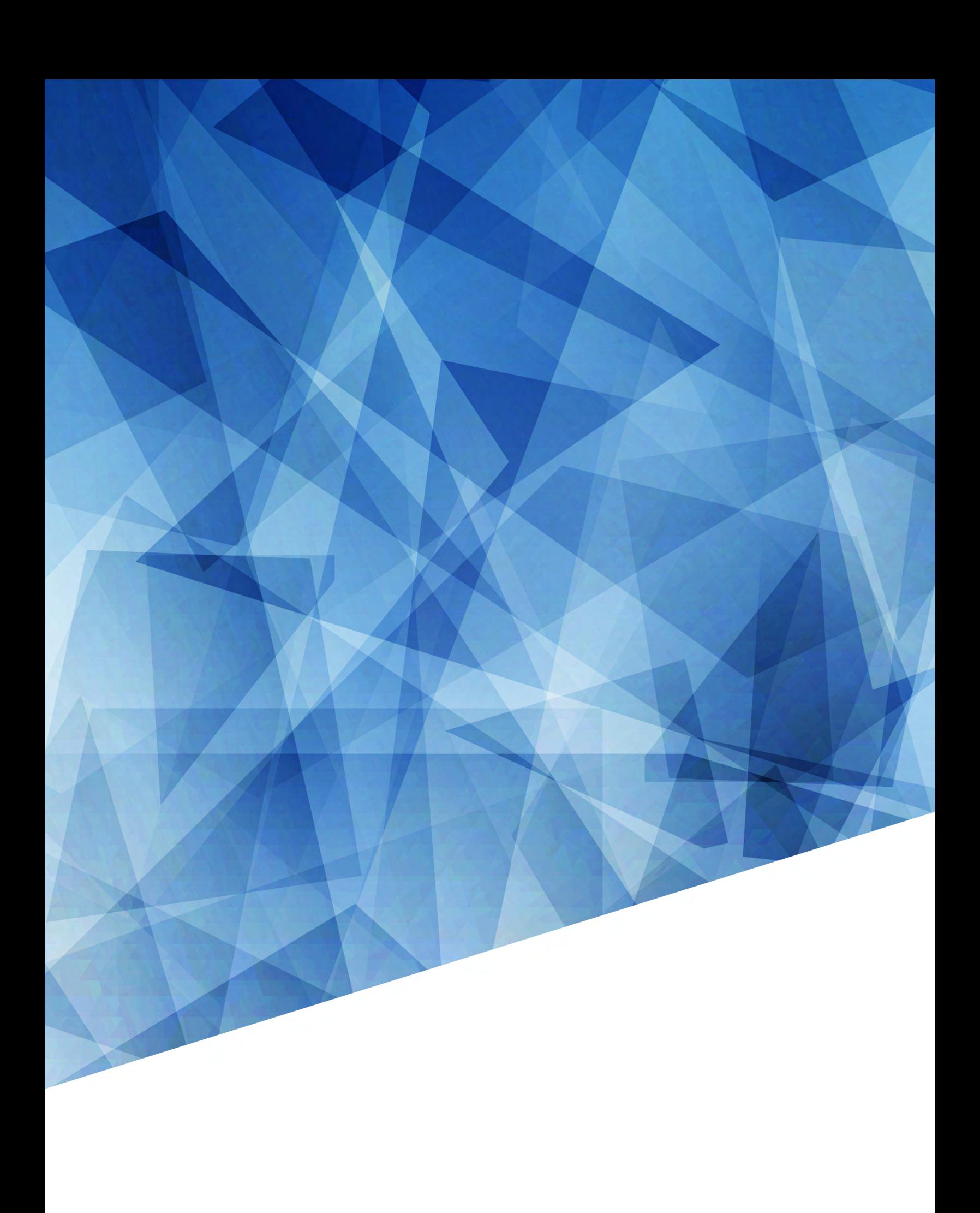